$\underline{\mathbf{R}}$ 

 $R$   $\vdots$ 

Version 1.1.0 (2000 June 15)

R Development Core Team

Copyright  $\odot$  1990, 1992 W. Venables

Copyright  $\odot$  1997, R. Gentleman & R. Ihaka

Copyright © 1997, 1998 M. Mächler

Copyright  $\odot$  1999, 2000 R Development Core Team

Permission is granted to make and distribute verbatim copies of this manual provided the copyright notice and this permission notice are preserved on all copies.

Permission is granted to copy and distribute modified versions of this manual under the conditions for verbatim copying, provided that the entire resulting derived work is distributed under the terms of a permission notice identical to this one.

Permission is granted to copy and distribute translations of this manual into another language, under the above conditions for modified versions, except that this permission notice may be stated in a translation approved by the R Development Core Team.

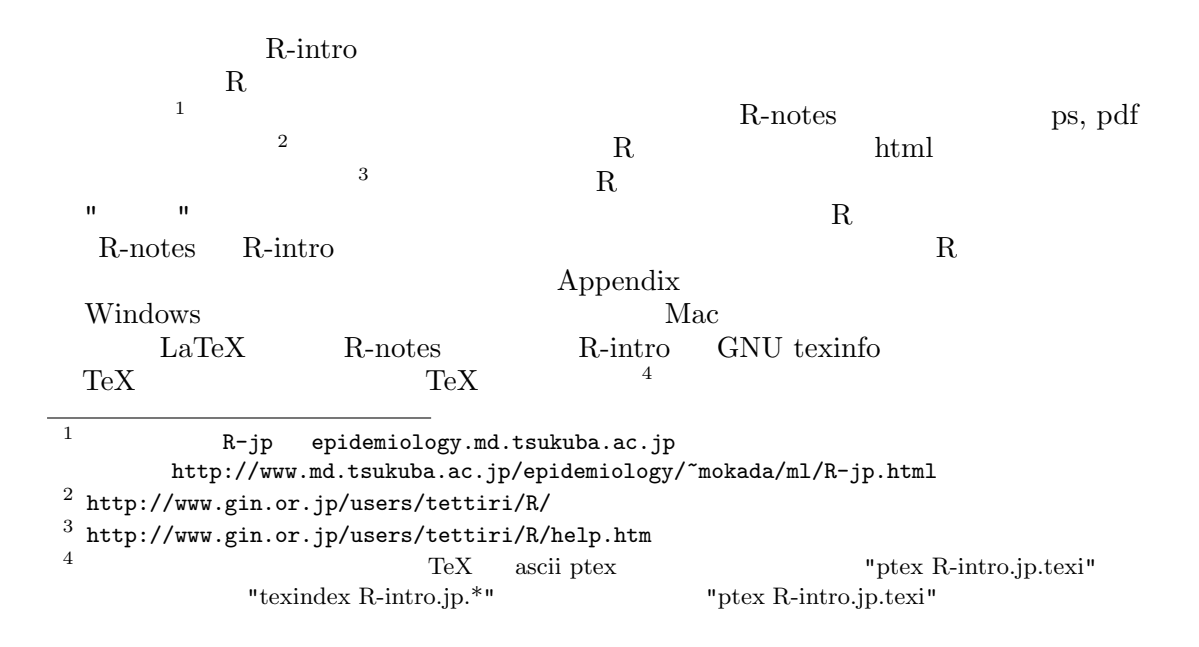

# Table of Contents

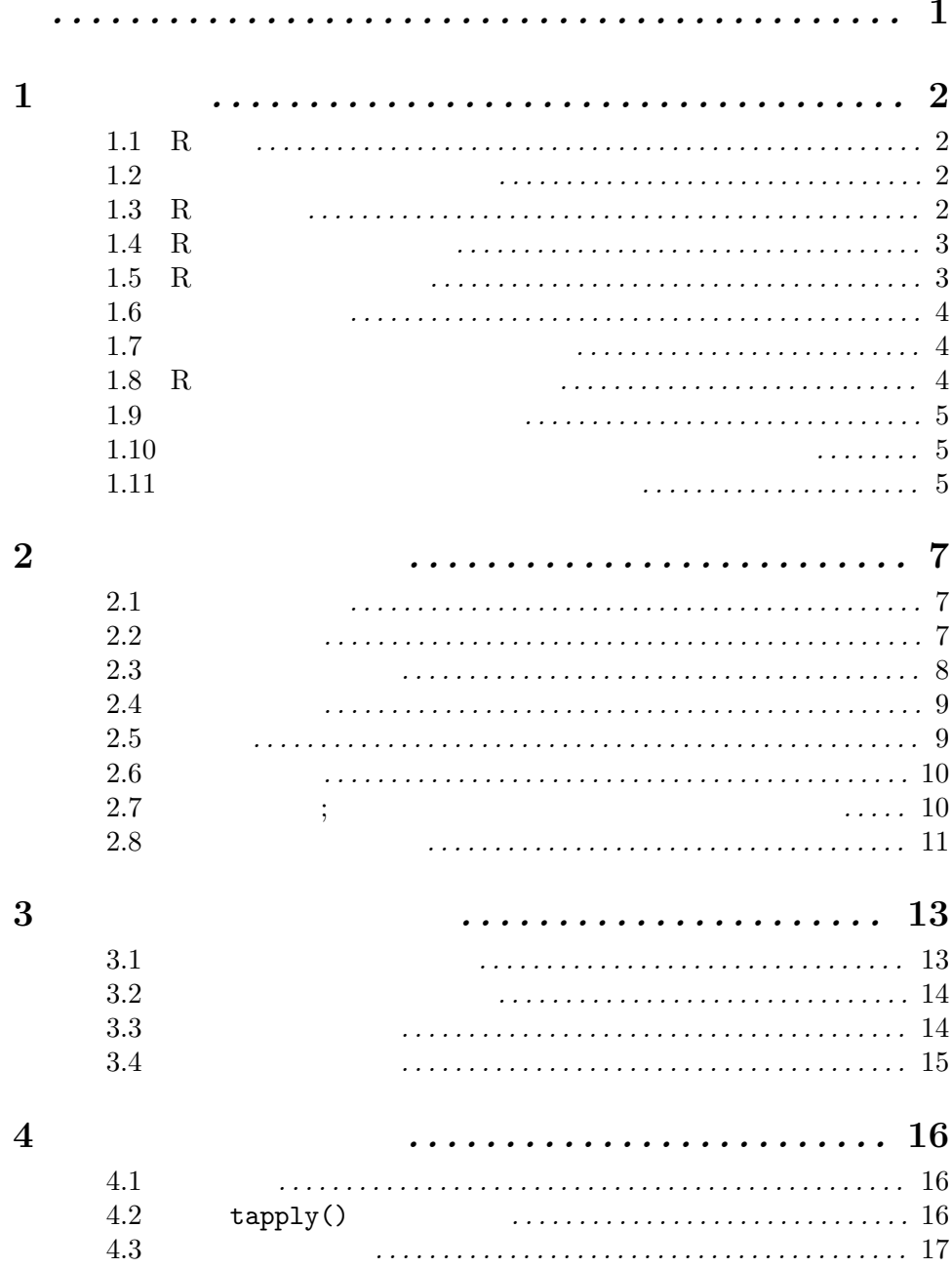

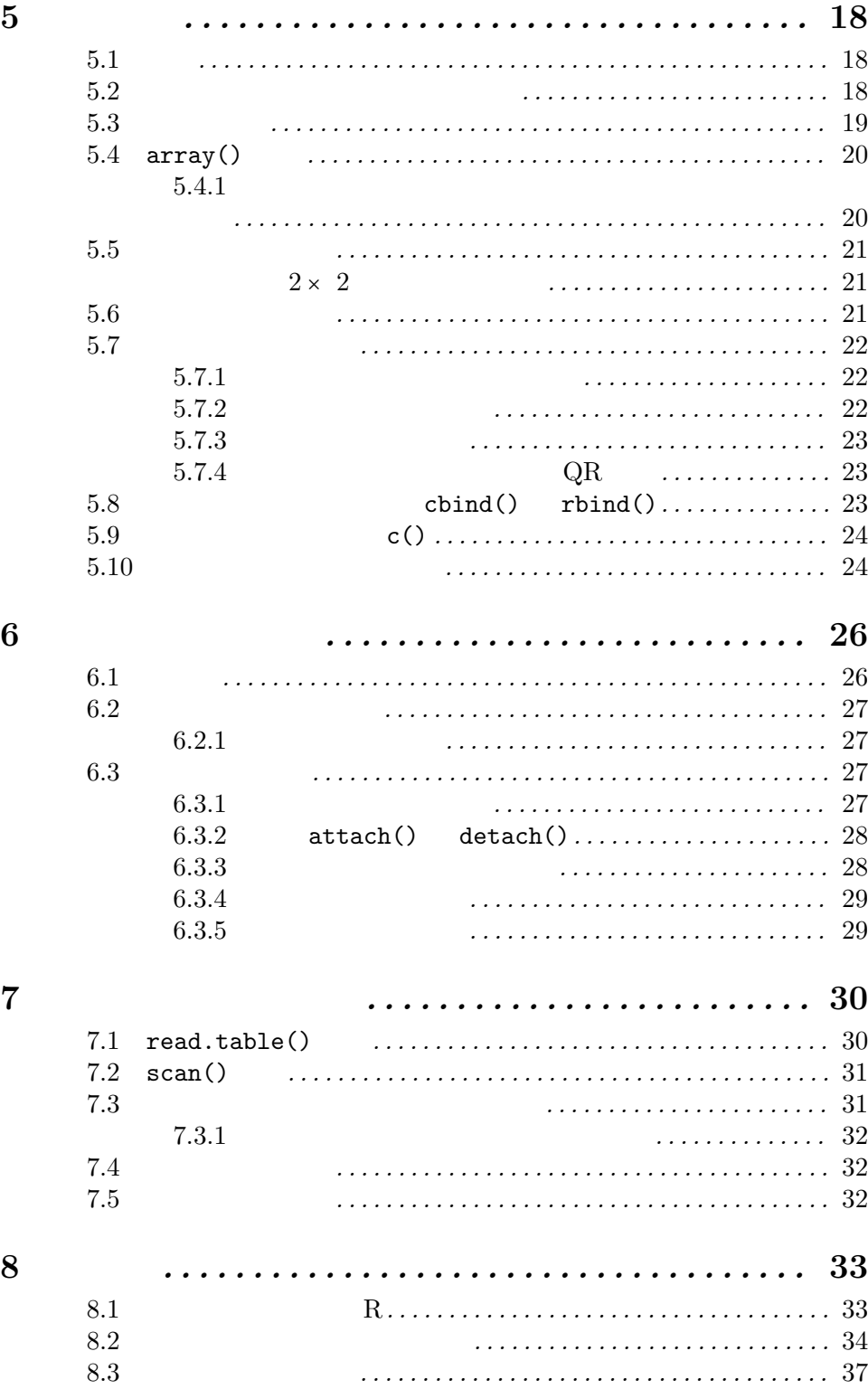

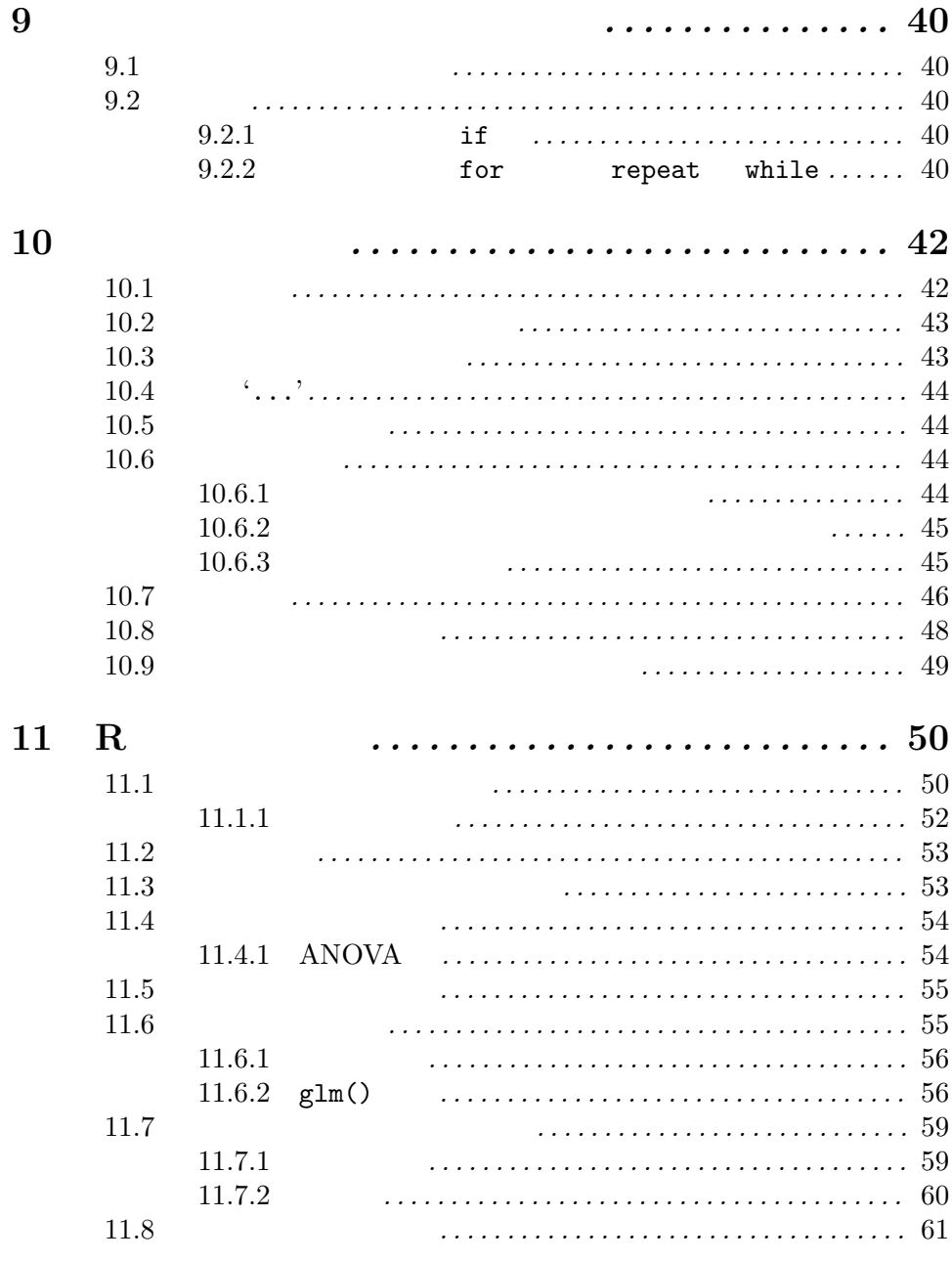

## iii

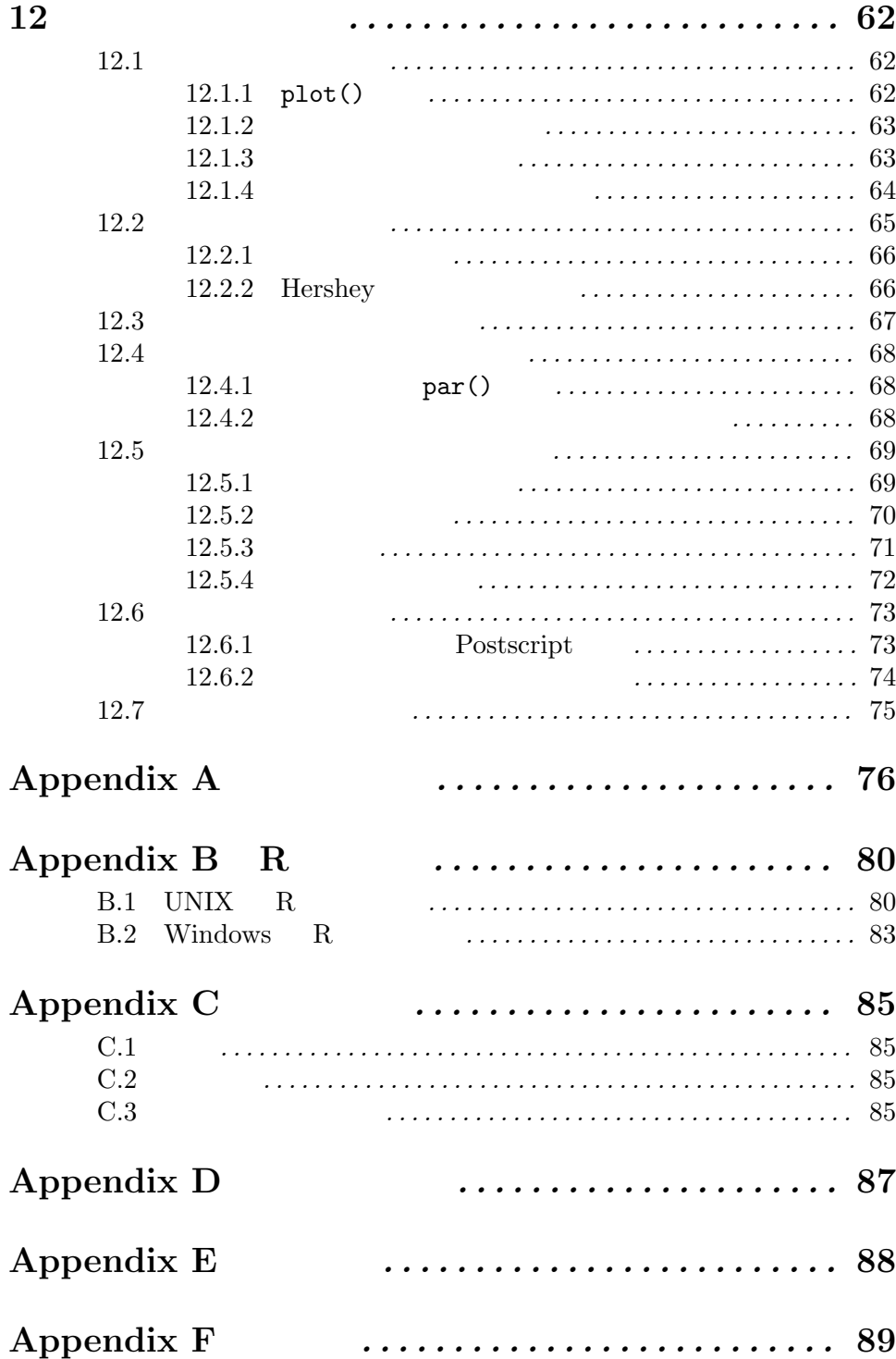

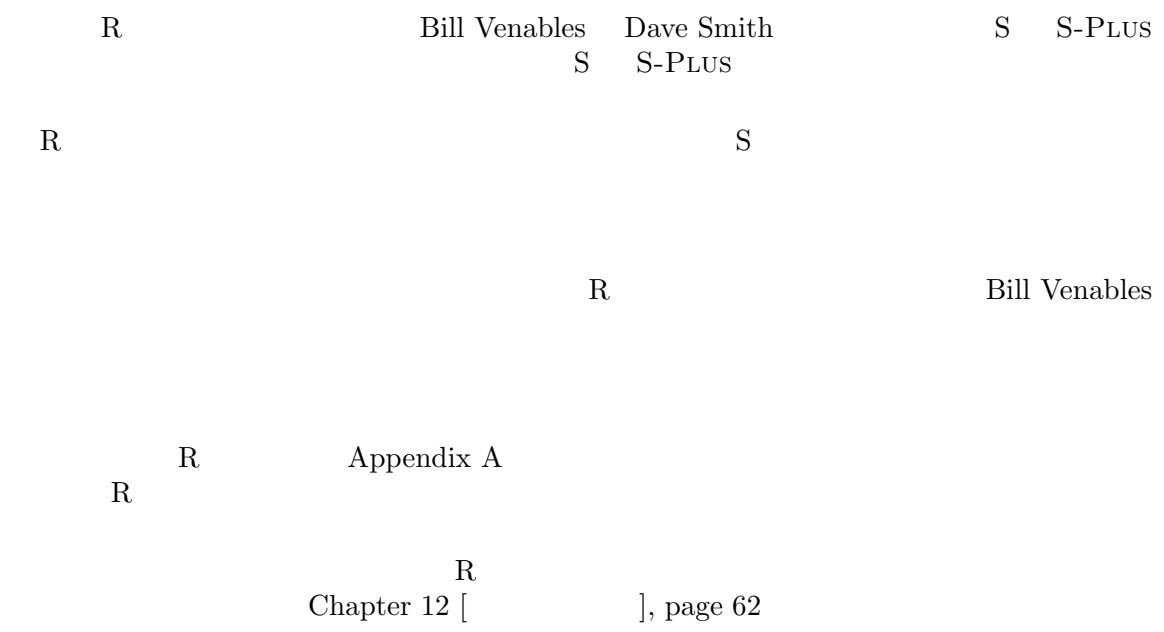

 $Chapter 1: 2$ 

## $1$

 $1.1 \text{ R}$ 

 $R$ 

- $\bullet$
- $\bullet$
- $\bullet$  Fig. ( ) is the contract of the contract of the contract of the contract of the contract of the contract of the contract of the contract of the contract of the contract of the contract of the contract of the contra
- $\bullet$
- $\bullet$ 
	- $S \t3$

 $R$ 

 $\rm R$ 

### $1.2$

R AT\&T Rick Becker John Chambers Allan Wilks S  $S$  s  $S$  $R \sim$ Rick A. Becker John M. Chambers Allan R. Wilks The New S Language: A Programming Environment for Data Analysis and Graphics  $\,$  S  $\,$  $\text{I}$  II (1991) S 1991 8  $S$  3 John M. Chambers Trevor J. Hastie Statistical Models in S Appendix  $F$  [  $\qquad$  ], page 89

 $R$ 

 $R$ 

## $1.3$  R

 $R$  R

 $R$ 

http://cran.r-project.org

8  $\mu$  "  $\gamma$ 

 $R$ 

Chapter 1:  $3$ 

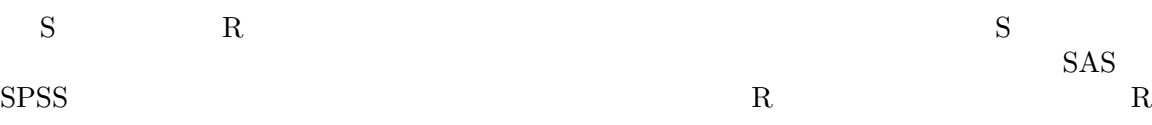

## $1.4~\mathrm{R}$

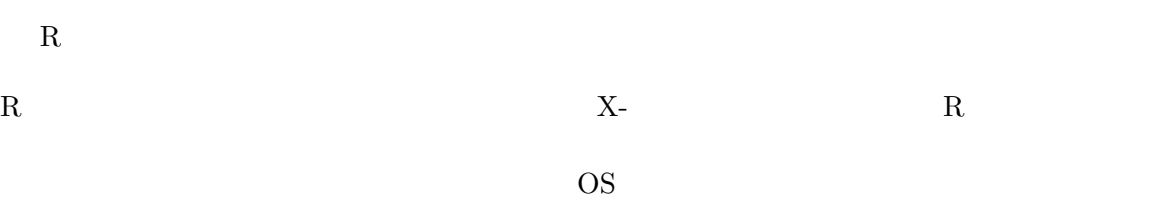

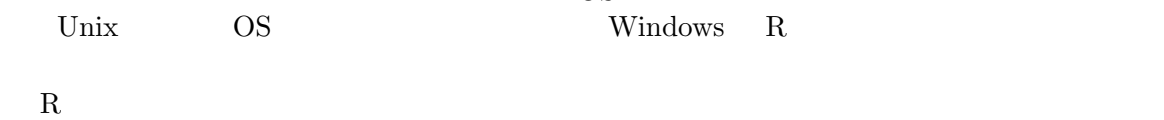

## $1.5\,$  R

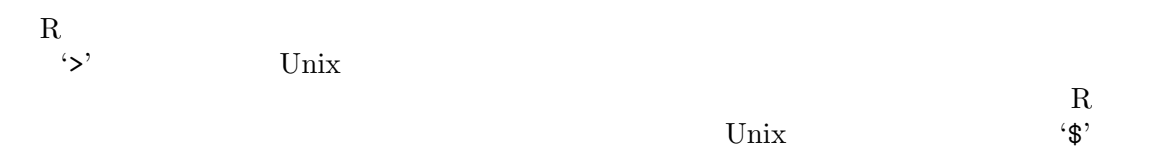

Unix R 1.  $R$ 

'work' R \$ mkdir work \$ cd work 2.  $\qquad \qquad \mathbf{R}$ \$ R  $3.$  R  $\qquad \qquad$  R 4. R > q() R extended respectively.  $\rm\,R$  because  $\rm\,R$  and  $\rm\,R$  and  $\rm\,R$  and  $\rm\,R$  and  $\rm\,R$  yes

no cancel  $\mathbb R$ 

#### R extended by R extended by R extended by R extended by R extended by R extended by R extended by R extending the R extended by R extended by R extended by R extended by R extended by R extended by R extended by R extended

1. 'work'

\$ cd work

\$ R

## Chapter 1:  $4$

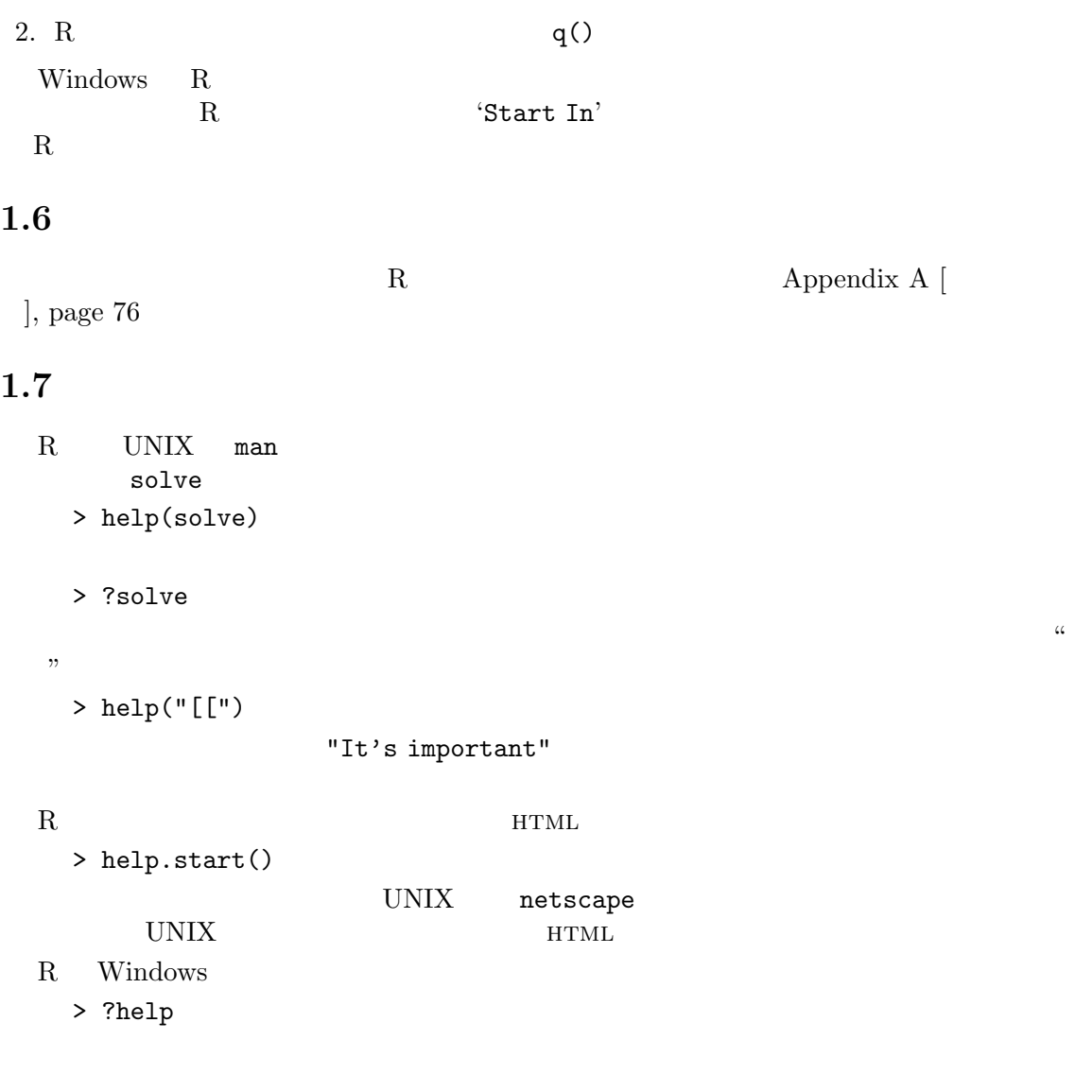

# $1.8$  R

 $R$   $UNIX$  $A$  a  $A$  $\left( \textit{expression} \right) \qquad \qquad \textit{(assignment)}$  $( ';')$   $( '{'}'.'. '}'')$  $\frac{1}{\sqrt{2}}$ 

 $(^{\circ}\#^{\circ})$ 

 $\rm R$ 

 $1$ 

#### Chapter 1:  $5^{\circ}$

+

### $1.9$

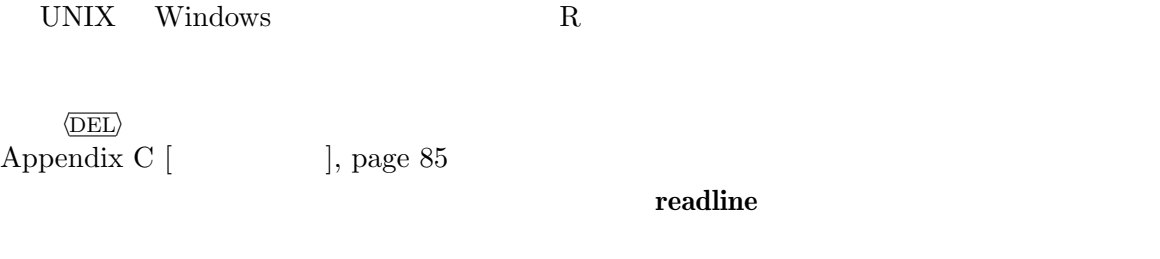

 $e$ macs R  $\sim$  $\begin{aligned} \textbf{``ESS''}, \textit{Emacs Speaks Statistics} \end{aligned} \qquad \qquad \text{section ``R} \qquad \text{Emacs''}$ in The R statistical system  ${\rm FAQ}$ 

### $1.10$

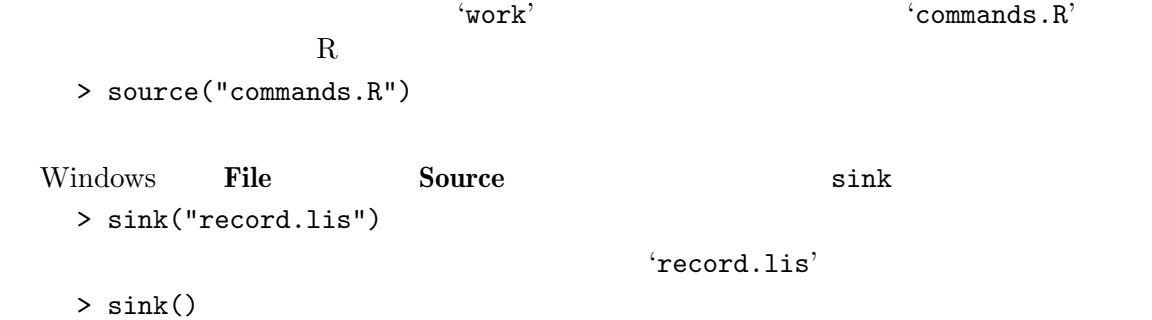

## $1.11$

 $R \qquad (object)$  $R$  $\mathbf R$ > objects()  $\text{ls}() \qquad \text{R}$  $(workspace)$ オブジェクトを削除するには、rm 関数が利用できる: > rm(x, y, z, ink, junk, temp, foo, bar)  $R$  expecting the result of  $R$  $R$ 

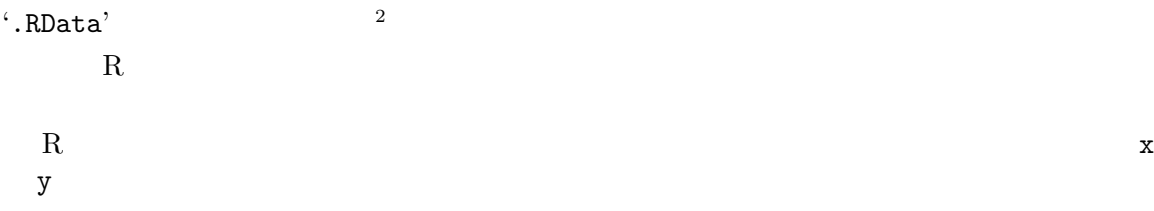

## $2 \angle$

 $2.1$ R  $(data \ structures)$  $(vector)$ 5 10.4, 5.6, 3.1, 6.4 21.7 x  $R$ > x <- c(10.4, 5.6, 3.1, 6.4, 21.7)  ${\rm (function)} \quad {\rm c}() \qquad \qquad (assignment)$  $\left( \textit{arguments}\right)$  $\frac{1}{2}$  $\mathbf 1$  , we are the set of  $\mathbf 1$  of  $\mathbf 1$  or  $\mathbf 2$  or  $\mathbf 2$  or  $\mathbf 2$  or  $\mathbf 2$  or  $\mathbf 2$  or  $\mathbf 2$  or  $\mathbf 2$  $\zeta$  -  $\zeta$  -  $\zeta$  $\langle \langle \cdot \rangle$  (  $-2$  $\sim$  2 assign() > assign("x", c(10.4, 5.6, 3.1, 6.4, 21.7)) とすればよい。通常の演算子 <- はこれの構文的な短縮形と考えることができる。  $> c(10.4, 5.6, 3.1, 6.4, 21.7) \rightarrow x$  $3\overline{\phantom{a}}$ > 1/x  $5$   $x$  $> y \leftarrow c(x, 0, x)$  $x$  and  $x$  and  $x$  and  $y$  $2.2$ 

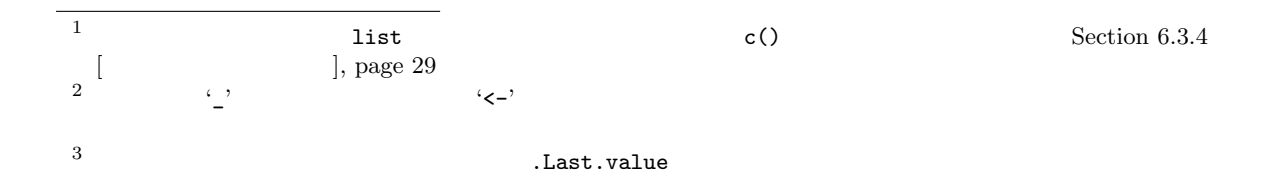

 $> v \le -2*x + y + 1$  $$11\$  v 2\*x 2.2 y  $1 \t 11$  $\mathrm{t}_*, \mathrm{t}_*, \mathrm{t}_*, \mathrm{t}_* \times \mathrm{t}_*$ log, exp, sin, cos, tan, sqrt max min  $2$  $c(\min(x), \max(x))$  length(x) x  $sum(x)$  x  $prod(x)$  $mean(x)$  sum(x)/length(x)  $var(x)$  $sum((x-mean(x))^2)/(length(x)-1)$  $\mathtt{var}() \qquad \qquad n \times p$  p $p \times p$  $sort(x)$  x order() sort.list()  ${\tt max}\quad\min\quad \hspace{1cm} (par$  $ellel)$  pmax pmin  $t = k + k \geq 0$  $\alpha$  "  $\beta$ "  $\beta$  $sqrt(-17)$  $NaN$ sqrt(-17+0i)  $2.3$ R  $1:30$   $c(1,2,$  $\ldots$ ,29,30) 2\*1:15  $c(2, 4, \ldots, 28, 30)$   $n \leftarrow 10$   $1:n-1$   $1:(n-1)$  $30:1$ 関数 seq() は数列を生成するもっと一般的な機能である。これは 5 個の引数を持つが、特定の呼  $seq(2,10)$  $2:10$  $R$  as eq()  $\sim$ from=value to=value

 $seq(1,30), seq(from=1, to=30), seq(to=30, from=1)$ 1:30  $by=value$ , length=value  $by=1$ 

```
> seq(-5, 5, by=.2) -> s3s3 \hspace{1.5cm} c(-5.0, -4.8, -4.6, \ldots, 4.6, 4.8, 5.0)> s4 <- seq(length=51, from=-5, by=.2)
     s45 along=vector along=vector
                               1, 2, \ldots, length(vector)
\mathtt{rep}()
```

```
> s5 <- rep(x, times=5)
x \quad 5 s5
```
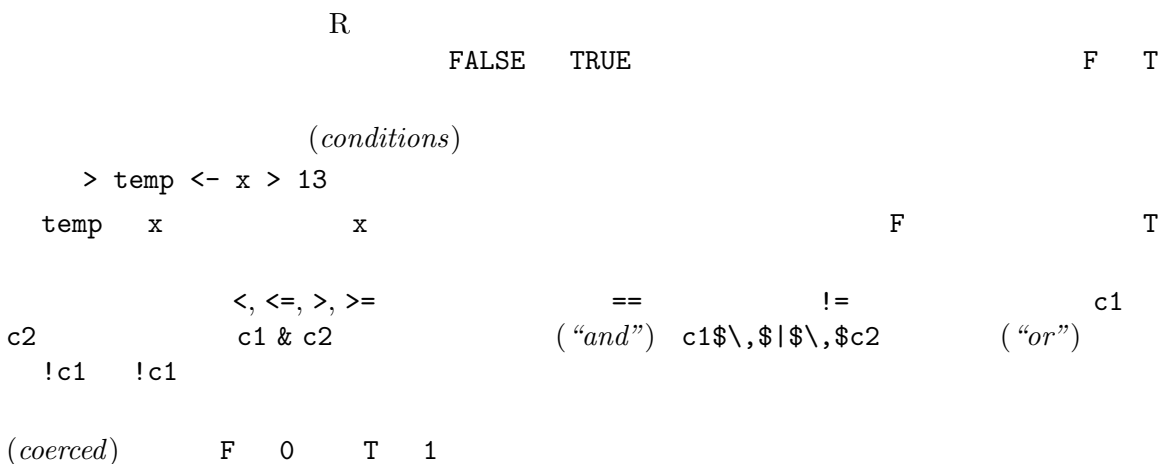

#### $2.5$

 $N$ A きる。一般的には NA に対する処理は NA となる。この規則を設けた理由は単純で、もしある演算に  $is.na(x)$  x  $N$  $T$  $> z \leftarrow c(1:3,NA);$  ind  $\leftarrow$  is.na(z)  $NA$   $x == NA$  is.na(x)  $x == NA$   $x$  $NA$  $\ldots$  " $(Not\ a\ Number)$ 

 $NaN$ 

> 0/0  $>$  Inf - Inf  $N\text{a}N$  $is.na(xx)$  NA NaN  $TRUE$  $is.nan(xx)$  NaN TRUE  $2.6$  $R$ "x-values" "New interatoin results"  $c()$  $\texttt{past}(\texttt{) \texttt{}}$  $\mathsf{sep}\text{-}\mathsf{string}$  sep=string > labs <- paste(c("X","Y"), 1:10, sep="")  $labs$ c("X1", "Y2", "X3", "Y4", "X5", "Y6", "X7", "Y8", "X9", "Y10")  $5 \qquad \qquad 4 \qquad \qquad 2 \qquad \qquad 2 \qquad \qquad 6 \qquad \qquad 6 \qquad \qquad 7 \qquad \qquad 7 \qquad \qquad 2$  $1:10$  $2.7 \qquad \qquad ;$  $(index\ vector)$  $4\,$  $1.$  $\negthinspace$  TRUE  $\negthinspace$   $\negthinspace$  $> y \leftarrow x[$ !is.na $(x)]$ は、x の欠損値でない値を、同じ順序に並べたオブジェクト y を作る(または y を作り変える)。  $\boldsymbol{x}$  x  $\boldsymbol{y}$  x  $^4$  paste(..., collapse=ss) ss ss and  $^3$ sub substring

```
> (x+1) [ ( \exists s \ldots \exists \alpha (x) ) \alpha x>0 \Rightarrow zz \sim x+12. {1, 2, ..., length(x)}\mathbf{x[6]}x = 6> x[1:10]
  x = 10 length(x) = 10> c("x", "y")[rep(c(1,2,2,1), times=4)]4 "x", "y", "y", "x" 163.> y \leftarrow x[-(1:5)]x 5 y
4.\sim 2.
   > fruit <- c(5, 10, 1, 20)
   > names(fruit) <- c("orange", "banana", "apple", "peach")
   > lunch <- fruit[c("apple","orange")]
 (names)
```
vector[index\_vector]

```
> x[i s, na(x)] <- 0
\mathbf x> y[y < 0] <- -y[y < 0]> y \leftarrow abs(y)
```
### $2.8$

 $R$ 

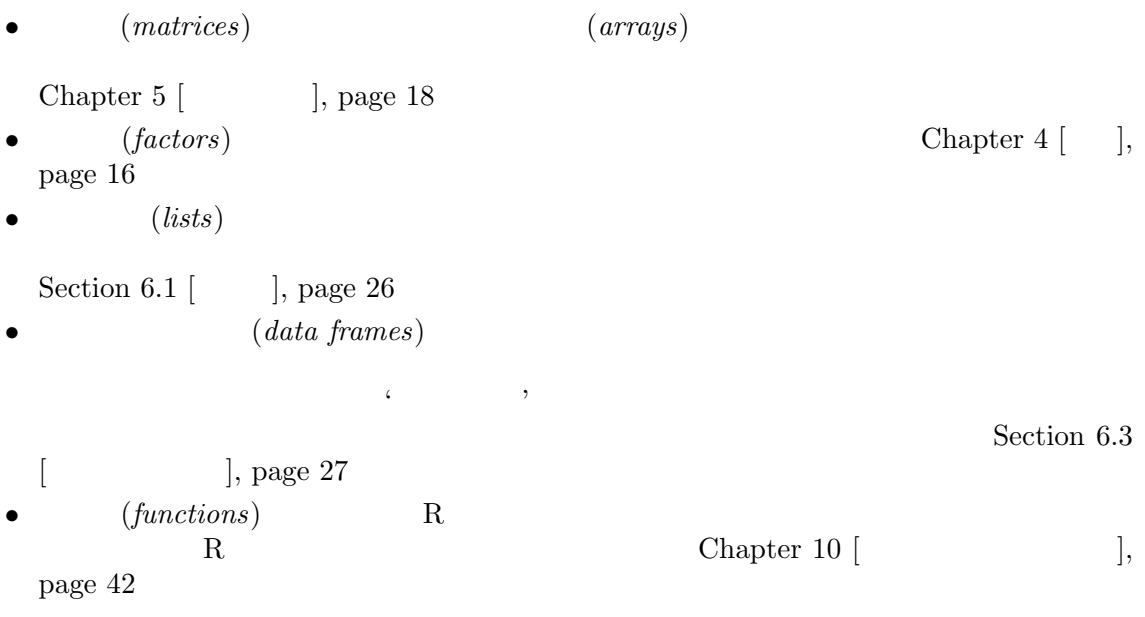

## $3 \overline{\phantom{a}}$

### $3.1$

R  $(objects)$ 

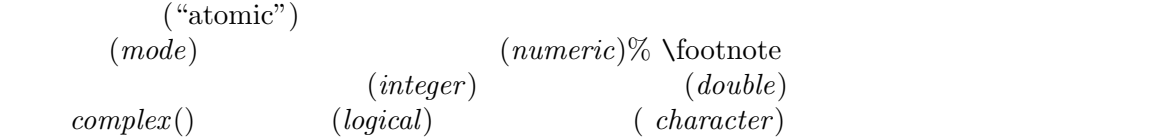

numeric(0)

 $NA$ 

R  $(lists)$ 

 $(lists$  ("recursive")

 $("intrinsic attributes")$ 

 $(\text{function})$   $(\text{expression})$  R

論されるであろう。オブジェクトとしての表現式は R のより進んだ部分であり、この案内では、R

character(0)

 $(formulae)$ 

 $("property")$ 

 $(mode)$ 

 $(length)$  mode(object) length(object)

attributes(object) Section 3.4  $[ \hskip 4mm \qquad \qquad ] , \; \text{page 15} \qquad \qquad mode \quad \quad length$ 

 $z = 100$   $mode(z)$  "complex"  $length(z)$  100

 $R$ 

 $> z \leftarrow 0:9$ 

> digits <- as.character(z) digits  $c("0", "1", "2", ..., "9")$ 

 $(coercion)$ 

> d <- as.integer(digits) > d <- as.integer(digits)

```
d z \frac{1}{\cos \theta} as.something()
3.2("empty")> e <- numeric()
 e を数値モードの空のベクトルにする。同様に character() は空の文字ベクトルとなる、等々。
  > e[3] <- 17
 e 3 \hbox{NA}\text{scan}()Section 7.2 \left|\text{scan}\right\rangle \left|\text{, page 31}\right\ranglealpha 10> alpha \leq alpha[2 * 1:5]53.3attributes(object)attr(object, name)
R
```
 $R$ 

 $>$  attr(z, "dim") <-  $c(10, 10)$ R  $z = 10 \times 10$ 

 $1$ 

 $\left( class \right)$  R "data.frame" plot() summary()  $(generic)$ unclass() winter "data.frame" > winter > unclass(winter) Section 10.9  $[$   $]$ , page 49

 $4$ 

 $(factor)$ R (ordered) (unordered) Section 11.1.1  $\vert$ , page 52  $4.1$  $\%1\%$  30 > state <- c("tas", "sa", "qld", "nsw", "nsw", "nt", "wa", "wa", "qld", "vic", "nsw", "vic", "qld", "qld", "sa", "tas", "sa", "nt", "wa", "vic", "qld", "nsw", "nsw", "wa", "sa", "act", "nsw", "vic", "vic", "act")  $(factor)$  factor() > statef <- factor(state) print() > statef [1] tas sa qld nsw nsw nt wa wa qld vic nsw vic qld qld sa [16] tas sa nt wa vic qld nsw nsw wa sa act nsw vic vic act Levels: act nsw nt qld sa tas vic wa levels() > levels(statef) [1] "act" "nsw" "nt" "qld" "sa" "tas" "vic" "wa"  $4.2$  tapply() > incomes <- c(60, 49, 40, 61, 64, 60, 59, 54, 62, 69, 70, 42, 56, 61, 61, 61, 58, 51, 48, 65, 49, 49, 41, 48, 52, 46, 59, 46, 58, 43)  $\operatorname{apply}()$ > incmeans <- tapply(incomes, statef, mean) act nsw nt qld sa tas vic wa 44.500 57.333 55.500 53.600 55.000 60.500 56.000 52.250

<sup>1</sup> the Australian Capital Territory, New South Wales, the Northern Territory, Queensland, South Australia, Tasmania, Victoria Western Australia

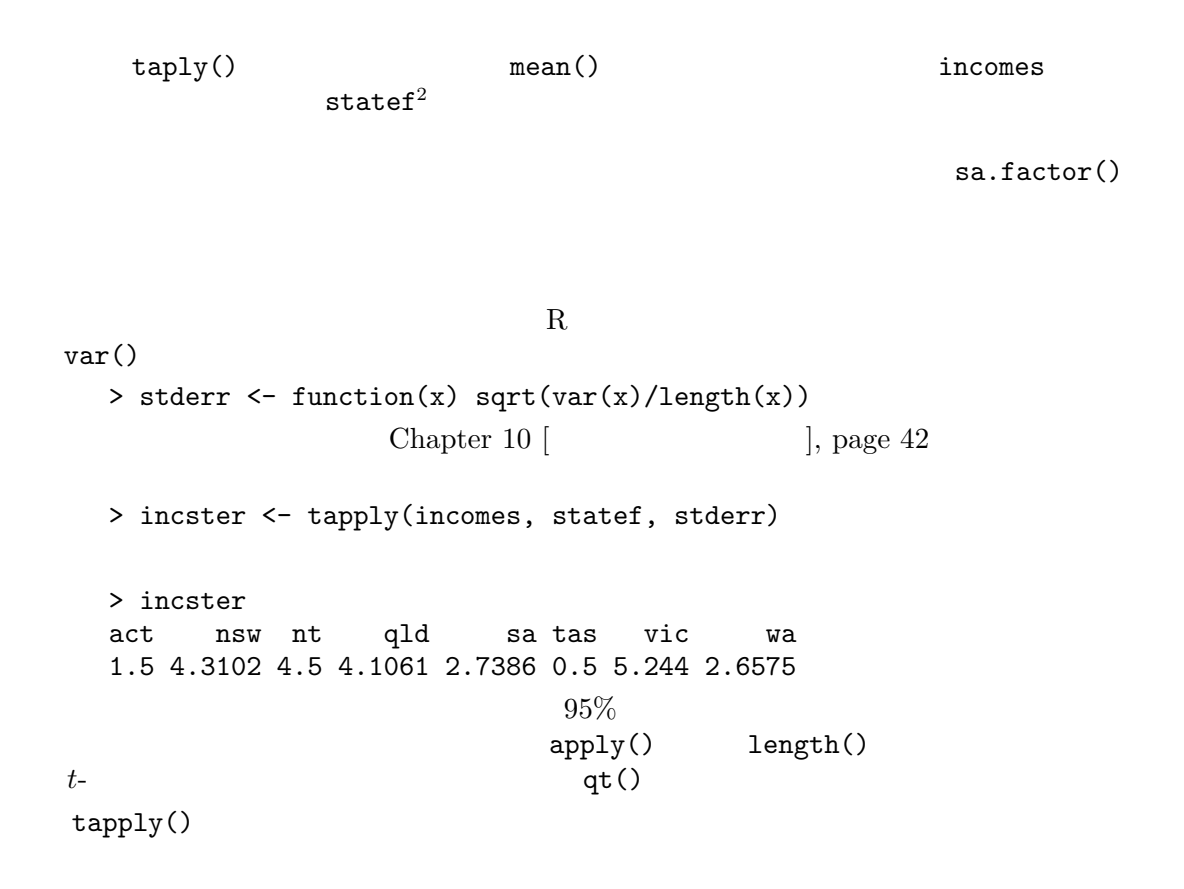

 $(nagger~argged~array)$ 

 $4.3$ 

 $\sqrt{2\pi}$ 

 ${\rm ordered}() \hspace{2cm} {\rm factor}$ 

 $\frac{1}{2}$  tapply()  $\tt tapply()$ 

'taply(incomes,state)'

Chapter 5: 2018

 $5$  $5.1$  $R$  $k-k$  $2$ - $k$  $1$ R  $dim$  $z = 1500$  $> dim(z) < -c(3,5,100)$  $dim$   $3 \times 5 \times 100$  $matrix()$  array() Section 5.4  $\left[\text{array}\right)$  ], page 20 FORTRAN a  $c(3,4,2)$  a  $3 \times 4 \times 2 = 24$  $a[1,1,1], a[2,1,1], \ldots, a[2,4,2], a[3,4,2]$ 

 $5.2$ 

 $a[2, 1]$   $c(4,2)$   $4 * 2$  $c(a[2,1,1], a[2,2,1], a[2,3,1], a[2,4,1],$  $a[2,1,2], a[2,2,2], a[2,3,2], a[2,4,2])$  ${\rm a}[\,,\,]$  and a  ${\rm a}[\,.\,]$ 

 $Z$  dim(Z)

 $4 \times 5$  X •  $X[1,3], X[2,2]$   $X[3,1]$ •  $X$  0  $3 \times 2$ > x <- array(1:20,dim=c(4,5)) #  $4 \times 5$ > x [,1] [,2] [,3] [,4] [,5] [1,] 1 5 9 13 17 [2,] 2 6 10 14 18 [3,] 3 7 11 15 19 [4,] 4 8 12 16 20  $> i \leftarrow array(c(1:3,3:1), dim=c(3,2))$  $>$  i  $\qquad$  # i  $3 \times 2$ [,1] [,2]  $[1,]$  1 3  $[2,] 2 2$ [3,] 3 1  $> x[i]$  # [1] 9 6 3  $> x[i] < -0$  # 0 > x [,1] [,2] [,3] [,4] [,5] [1,] 1 5 0 13 17 [2,] 2 0 10 14 18 [3,] 0 7 11 15 19 [4,] 4 8 12 16 20 > blocks b varieties v  $\mathbf n$  $>$  Xb  $\leftarrow$  matrix $(0, n, b)$  $>$  Xv  $\leftarrow$  matrix(0, n, v) > ib <- cbind(1:n, blocks) > iv <- cbind(1:n, varieties) > Xb[ib] <- 1  $> Xv[iv]$  <- 1 > X <- cbind(Xb, Xv)  $\mathbf N$ > N <- crossprod(Xb, Xv)

table()

> N <- table(blocks, varieties)

# $5.4$  array()

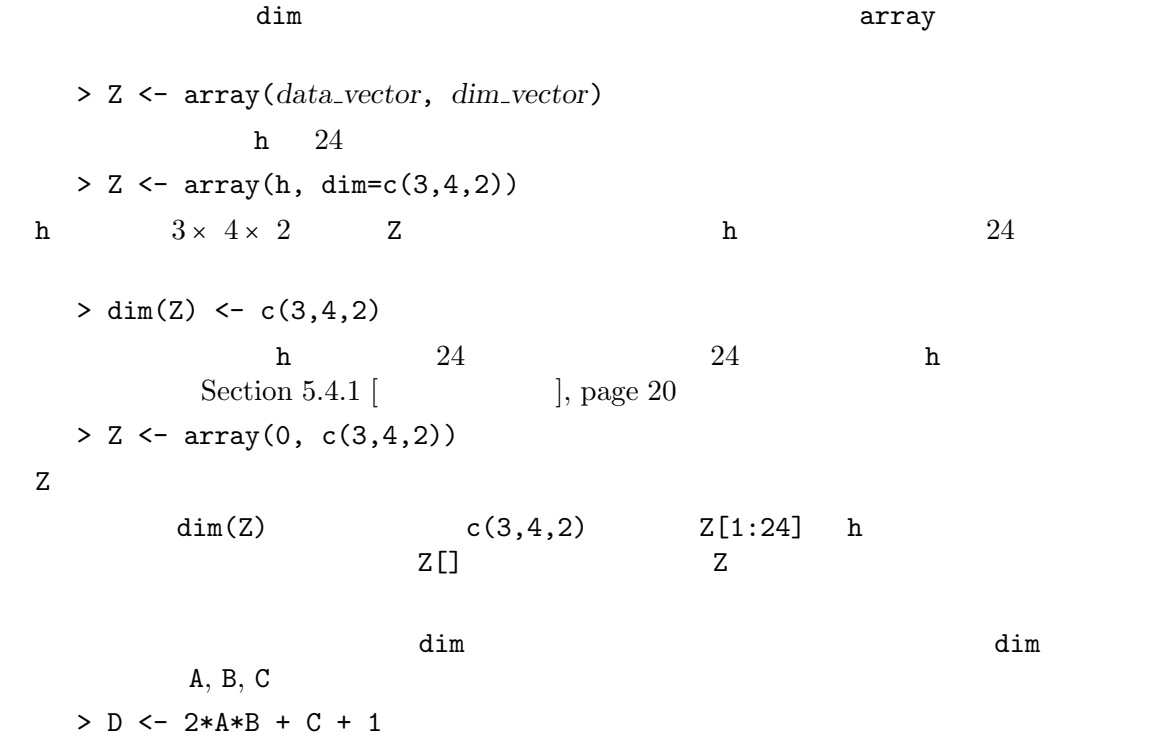

は同じ dim 属性を持ち、要素毎に行なわれる自明な演算結果からなるデータベクトルを持つ配列 D

## $5.4.1$

- $\bullet$  $\bullet$  $\bullet$  dim  $\bullet$
- $\bullet$
- $\bullet$ dim

 $(outer product)$  a b  $\mathbf a$  b  $\mathbf b$  a b  $\mathbf a$  $\lambda$  b obtained a b obtained  $\lambda$ % $\lambda$ %  $>$  ab  $<-$  a %o% b  $>$  ab  $\leq$  outer(a, b, "\*")  $f(x, y) =$  $cos(y)/(1+x^2)$ R  $x, y \quad x \quad y$ -> f <- function(x, y)  $cos(y)/(1 + x^2)$  $> z \leftarrow outer(x, y, f)$  $\mathbf 1$ についきからも 1 の行列 しょうかん 1 の行列  $R$ Chapter 10 [ ], page 42  $2 \times 2$  $2 \times 2$  [a, b; c, d]  $0, 1, \ldots, 9$  $ad-bc$  high density conter and outer and  $\alpha$ 

> d <- outer(0:9, 0:9)  $>$  fr  $\leq$  table(outer(d, d, "-")) > plot(as.numeric(names(fr)), fr, type="h", xlab="Determinant", ylab="Frequency")  $n$  ames and  $n$  $for$  Chapter 9 [ ], page 40

 $20$ 

#### $5.6$

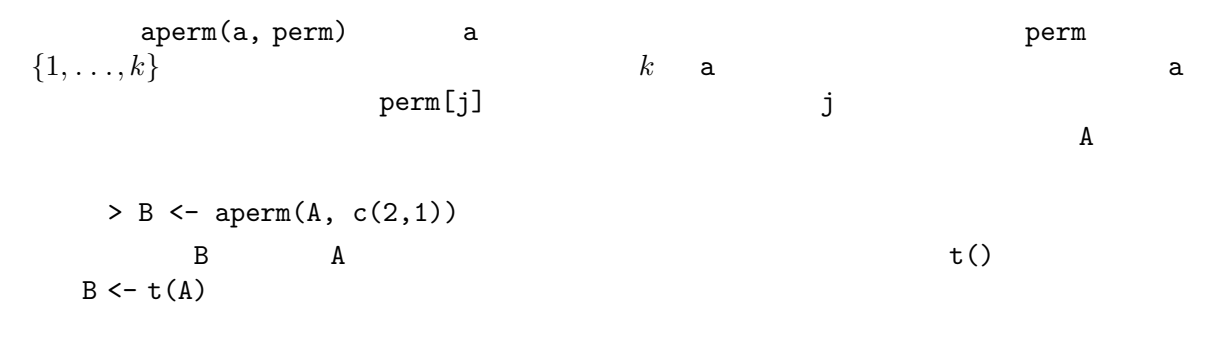

 $R$  $t()$   $nrow(A)$   $ncol(A)$   $A$  $5.7.1$  $\sqrt{\mathscr{E}}*\\mathscr{E}$   $n \times 1$   $1 \times n$  $n-$ A B > A \* B > A %\*% B  $\mathbf x$  $> x$  %\*% A %\*% x  $1$ crossprod() crossprod(X, y) t(X)  $\sqrt{\sqrt{x}}$  y crossprod()  $diag()$  diag(v) diag(v) v diag(matrix) Matlab diag()  $k$  $diag(k)$  k× k  $5.7.2$ 関数 eigen(Sm) は対称行列 Sm の固有値と固有ベクトルを計算する。この関数の結果は values vectors > ev <- eigen(Sm) ev ev\$val Sm ev\$vec > evals <- eigen(Sm)\$values  $evals$ > eigen(Sm)  $\frac{1}{1}$   $\frac{x \sqrt{x} \sqrt{x}}{x}$  $x'$  xx<sup>'</sup>  $\bf{x}$  $\mathbf x$  ${\bf x'}{\bf x}$  $x \times x'$  cbind(x)  $\sqrt{x}$  x  $x \ \mathcal{X} \setminus \mathcal{X}$  rbind(x) cbind() rbind()

#### $5.7.3$

 $svd(M)$  M  $M$  M  $M$  $V$ D  $M = U \% * \% D \% * \% t(V)$  D  $svd(M)$  d, u  $vv$ もし M が正方行列ならば、 > absdetM <- prod(svd(M)\$d)  $M$  $\mathbf R$ > absdet <- function(M) prod(svd(M)\$d)  $\texttt{absdet}(\texttt{0})$  $tr()$  $\mathrm{diag}()$  $5.7.4$  QR  $lsfit()$  $>$  ans  $\leftarrow$  lsfit $(X, y)$  $y$  x  $x$ ls.diag()  $X$  $\text{qr}(\text{)}$  $>$  Xplus  $\leftarrow$  qr $(X)$ > b <- qr.coef(Xplus, y) > fit <- qr.fitted(Xplus, y) > res <- qr.resid(Xplus, y) y X fit res b  $\blacksquare$  b  $\blacksquare$   $\blacksquare$   $X$ Chapter 11 [R  $\qquad \qquad$  ], page 50 5.8 cbind() rbind() cbind(), rbind()  $rbind()$  cnind() >  $X \leftarrow \text{cbind}(arg_1, arg_2, arg_3, ...)$  $\text{cbind}()$  $arg_1,var_2, \ldots$ 

```
cbind() \lambdarbind()
 X1 X2 X1> X <- cbind(1, X1, X2)
rbind() cbind() xcbind() rbind()
5.9 c()
\text{cbind}() rbind() dim \text{c}()dim dimnames
                   as.vector()
```

```
> vec \leq as. vector(X)
\mathsf{c}(\mathsf{C})
```
 $>$  vec  $<-$  c(X)

### $5.10$

```
table() table()
kstatef> statefr <- table(statef)
 statefr> statefr <- tapply(statef, statef, length)
 \text{incomef} \text{cut}()> factor(cut(incomes, breaks = 35+10*(0:7))) -> incomef
  > table(incomef,statef)
      statef
  incomef act nsw nt qld sa tas vic wa
   (35,45] 1 1 0 1 0 0 1 0
```
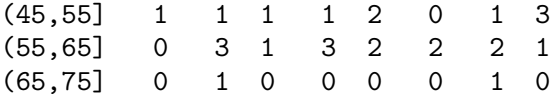

## $6$

6.1

R  $(list)$ 

```
(component)
```

```
> Lst <- list(name="Fred", wife="Mary", no.children=3,
           child \mathsf{.ages} = c(4,7,9))
Lst \quad 4List[[1]], List[[2]], List[[3]], List[[4]]List[[4]] List[[4]]Lst 1ength(Lst)
```
 $(name)$ 

 $>$ name\$component\_name

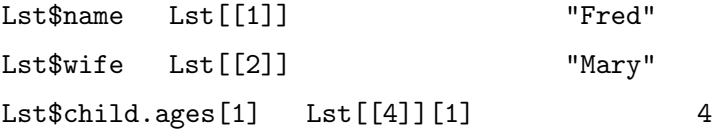

Lst[["name"]]

#### $\texttt{List}}$ \$name  $\texttt{List}$

```
> x <- "name"; Lst[[x]]
     Lst[[1]] Lst[1] \qquad \qquad \q\{.\ldots\}' Lst
```
"Fred"

"Mary"  $,$ 

スト Lst の最初の項目のみからなるサブリストであり、もしそれが名前付のリストならば,該当する

Lst\$coefficients Lst\$coe Lst\$covariance Lst\$cov

 $list()$ 

```
> Lst <- list(name_1=object_1, ..., name_m=object_m)
m object 1, \ldots, object m Lst
```

```
> Lst[5] <- list(matrix=Mat)
```
#### $6.2.1$

 $c()$ 

> list.ABC <- c(list.A, list.B, list.C)

#### $dim$

### $6.3$

- $(data\ frame)$  data.frame
- •
- $\bullet$
- 
- $\bullet$
- $\bullet$
- $\bullet$

### $6.3.1$

#### data.frame

> accountants <- data.frame(home=statef, loot=income, shot=incomef) as.data.frame()

read.table()

Chapter 7 [

 $\vert$ , page 30

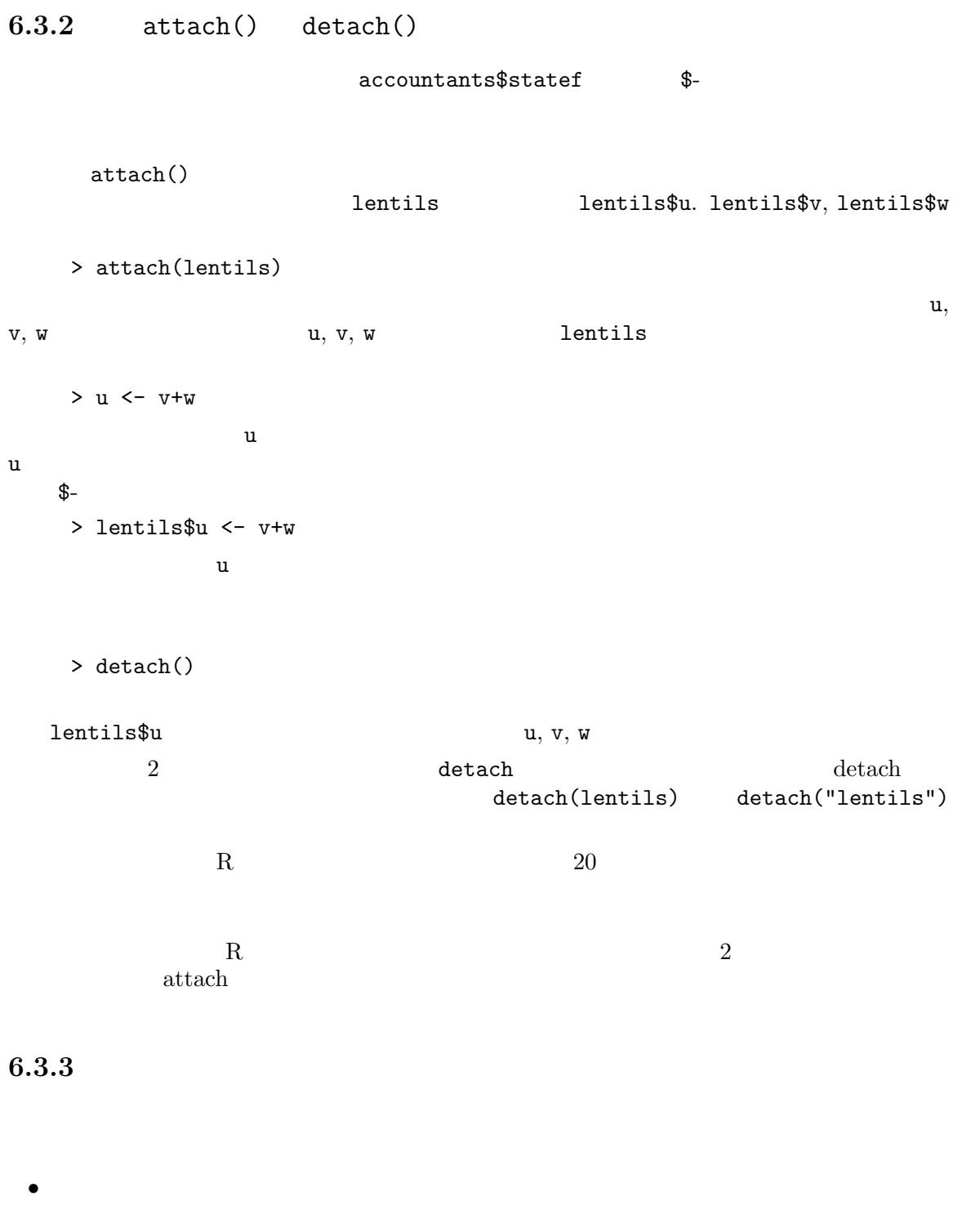

 $\bullet$  $\bullet$ 

```
\text{detach}()
```
- $\bullet$ 
	- $x, y, z$

### $6.3.4$

attach()

> attach(any.old.list)

 ${\tt attach}$ 

#### $6.3.5$

search the search that  $\mathcal{R}$ 

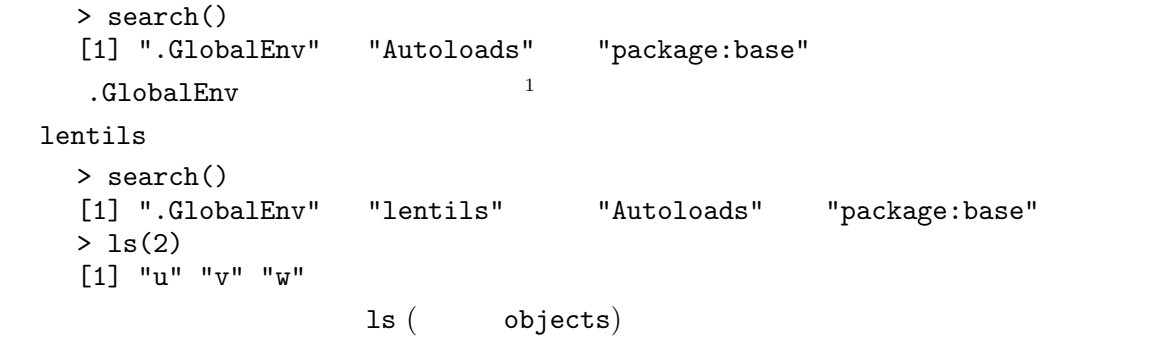

```
> detach("lentils")
> search()
[1] ".GlobalEnv" "Autoloads" "package:base"
```
 $\begin{array}{c|c} \hline \rule{0mm}{4mm} \rule{2mm}{2mm} \rule{2mm}{2mm} \$ 

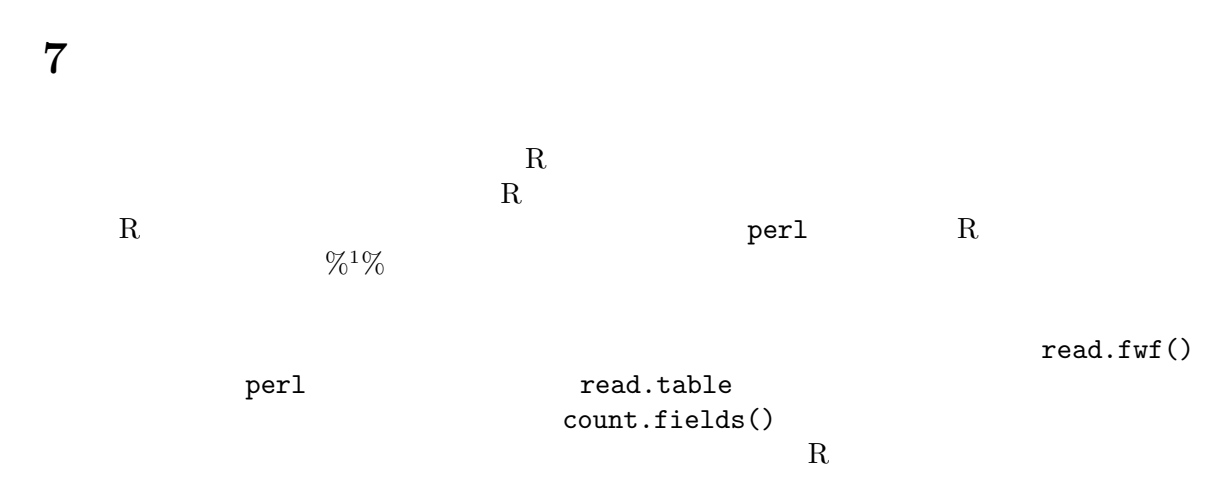

read.table() scan()

### $7.1$  read.table()

- $\bullet$
- $\bullet$

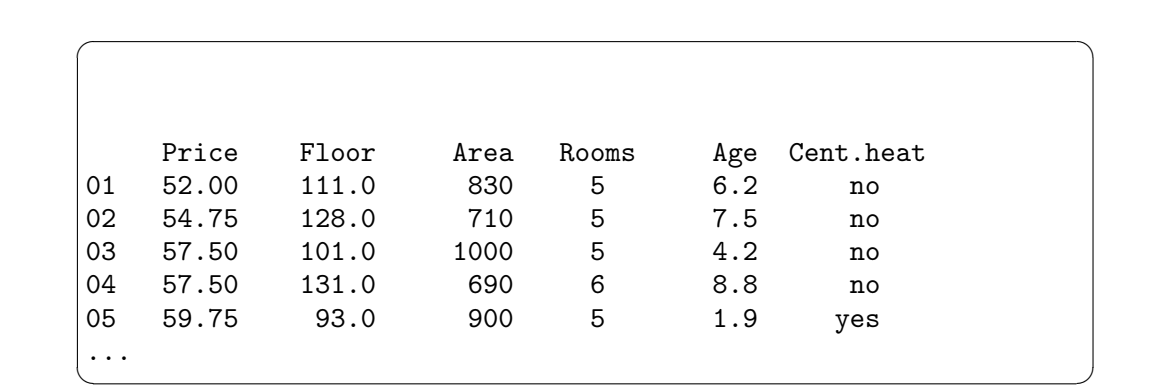

Cent.heat

read.table()

> HousePrice <- read.table("houses.data")

 $\overline{1 \text{ Unix}}$  sed awk
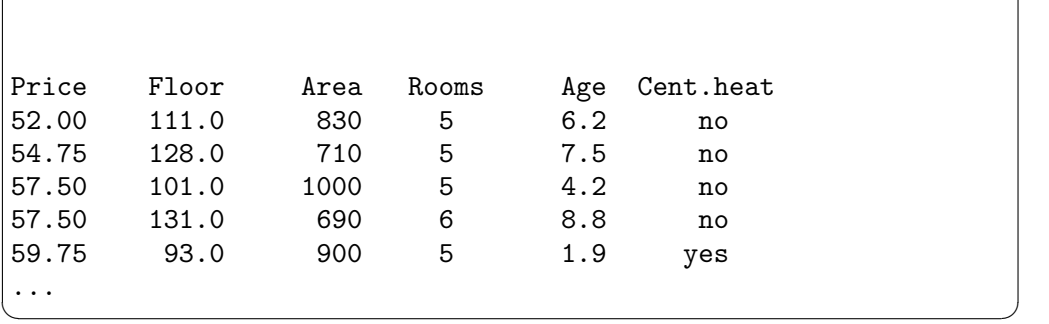

 $\sqrt{2\pi}$ 

> HousePrice <- read.table("houses.data", header=TRUE) heading=T

## $7.2$  scan()

input.dat  $\text{scan}()$ > in <- scan("input.dat", list("",0,0))  $\texttt{in}$ > label <- in[[1]]; x <- in[[2]]; y <- in[[3]] > in <- scan("input.dat", list(id="", x=0, y=0)) > label <- in\$id; x <- in\$x; y <- in\$y Section  $6.3.4$  [  $\qquad \qquad$  ], page 29

> X <- matrix(scan("light.dat", 0), ncol=5, byrow=TRUE)

#### $7.3$

 $50 \qquad R \qquad (R$  $(S-PLUS)$ data ということにはならない。<br>これはならならならならならない。

data()

```
data(infert)
```
 $R$ 

## $7.3.1$

package data(package="nls") data(Puromycin, package="nls") library library(nls) data() data(Puromycin)  $($  base nls) Puromycin (  $\left( \frac{1}{2} \right)$ Dr. Venables CRAN Rnotes

## $7.4$

 $R$ 

> xnew <- data.entry(xold) はあなたのデータセット xold を独立したウィンドウ上の表計算形式の環境を用いて編集することを  $xnew$  xnew  $xold$  xnew

data.entry() > xnew <- data.entry()

## $7.5$

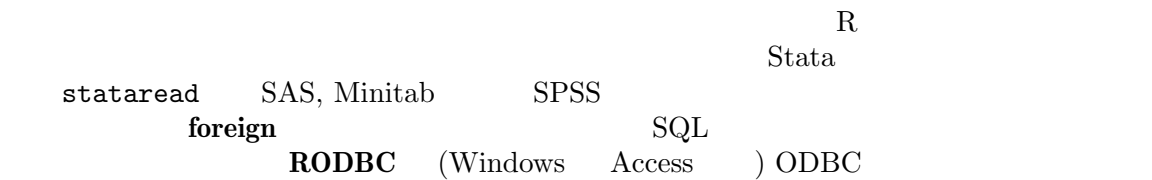

# 8 確率分布

8.1 R

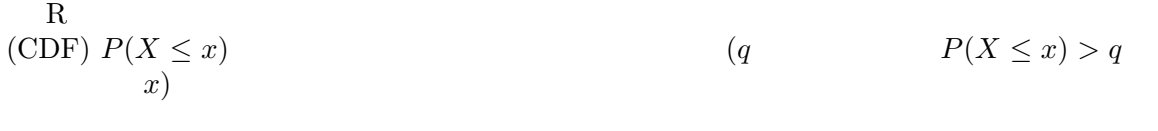

 $\rm R$ 

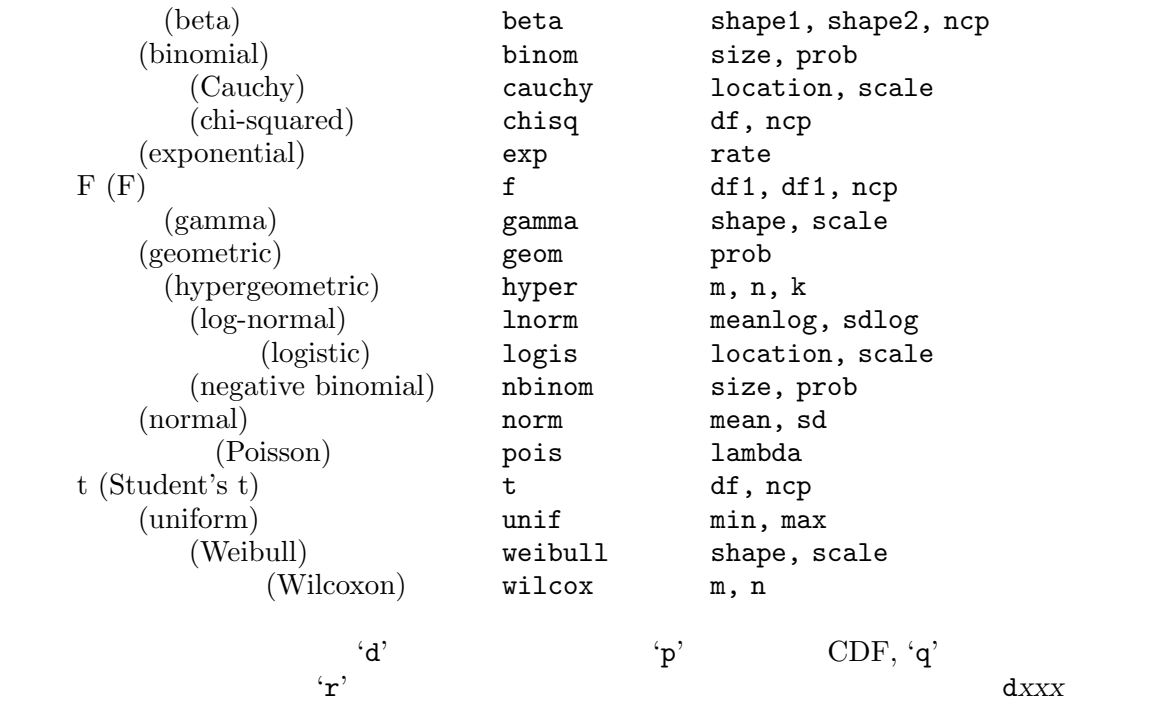

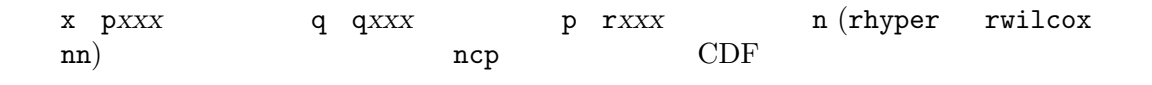

pxxx  $qxxx$   $lower.tail$   $log.p$   $dxxx$   $log$ <br>( "integrated")  $(hazard)$   $H(t) = -log(1 - F(t))$  $($  "integrated")  $(hazard)$ 

-  $pxxx(t, ..., lower.tail = FALSE, log.p = TRUE)$  $(dxxx(\ldots, log = TRUE))$ 

ptukey qtukey

> ## t p- $> 2*pi(-2.43, df = 13)$  $>$  ##  $F(2, 7)$  1% > qf(0.99, 2, 7)

8.2

```
(summary fivenum
      stem (" (\text{stem and leaf plot})")
 > data(faithful)
 > attach(faithful)
 > summary(eruptions)
    Min. 1st Qu. Median Mean 3rd Qu. Max.
   1.600 2.163 4.000 3.488 4.454 5.100
 > fivenum(eruptions)
  [1] 1.6000 2.1585 4.0000 4.4585 5.1000
 > stem(eruptions)
   The decimal point is 1 digit(s) to the left of the |16 | 070355555588
   18 | 000022233333335577777777888822335777888
   20 | 00002223378800035778
   22 | 0002335578023578
   24 | 00228
   26 | 23
   28 | 080
   30 | 7
   32 | 2337
   34 | 250077
   36 | 0000823577
   38 | 2333335582225577
   40 | 0000003357788888002233555577778
   42 | 03335555778800233333555577778
   44 | 02222335557780000000023333357778888
   46 | 0000233357700000023578
   48 | 00000022335800333
   50 | 0370
```
 $R$  hist hist

> hist(eruptions)

- $\#$
- > hist(eruptions, seq(1.6, 5.2, 0.2), prob=TRUE)
- > lines(density(eruptions, bw=0.1))
- $>$  rug(eruptions) #

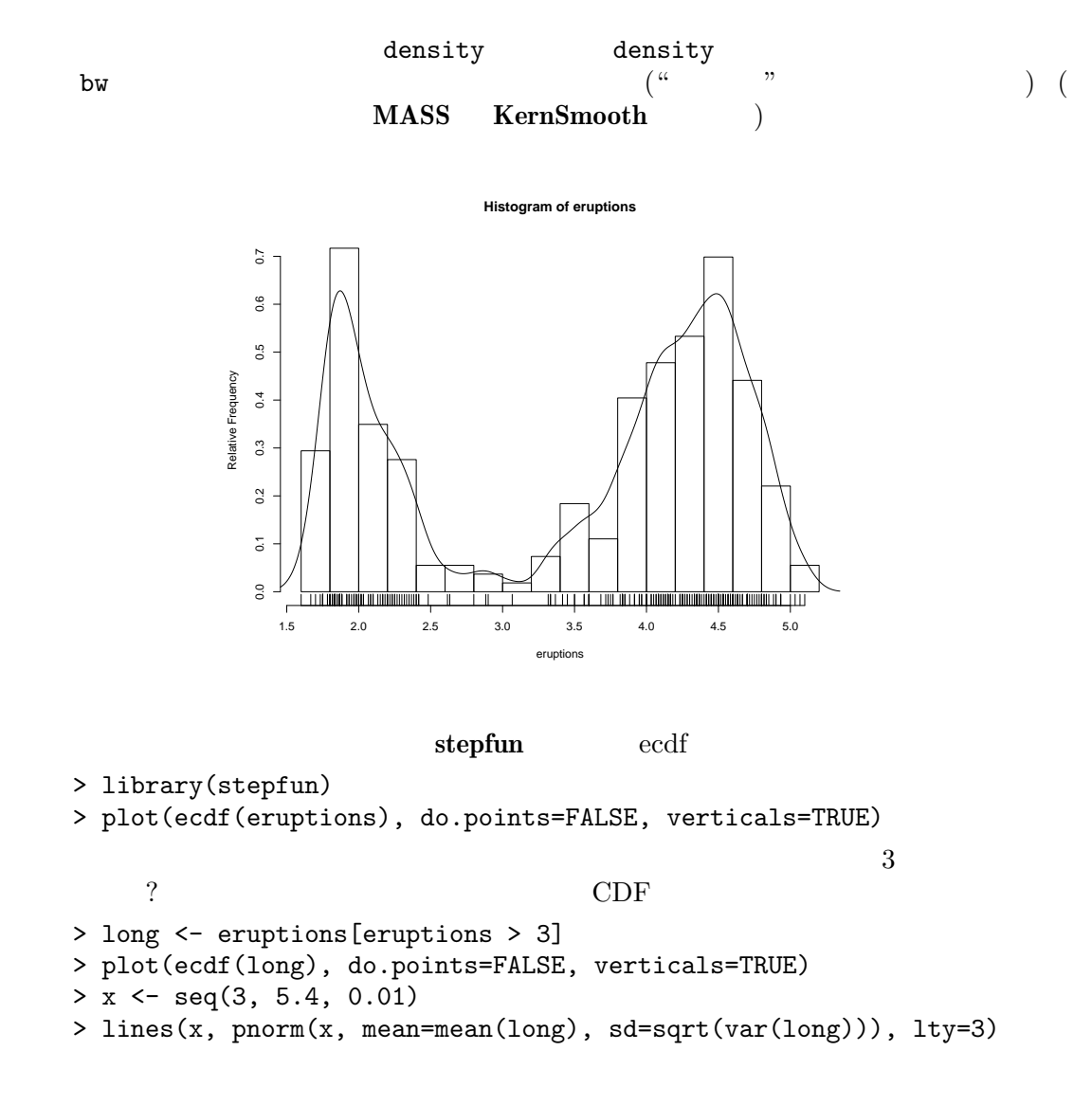

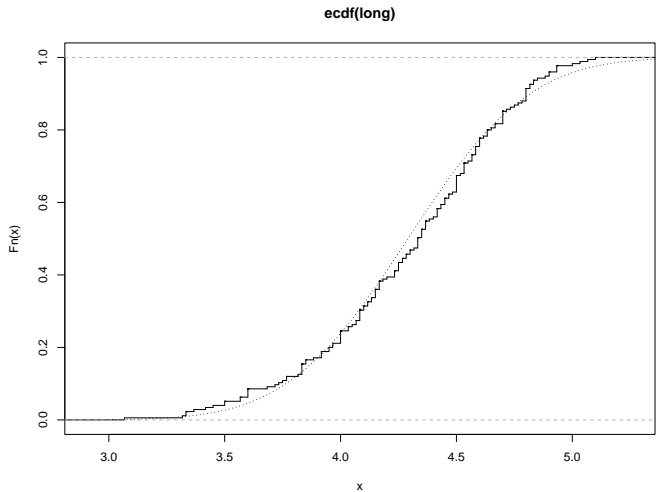

Q-Q (quantile-quantile) par(pty="s") qqnorm(long); qqline(long)

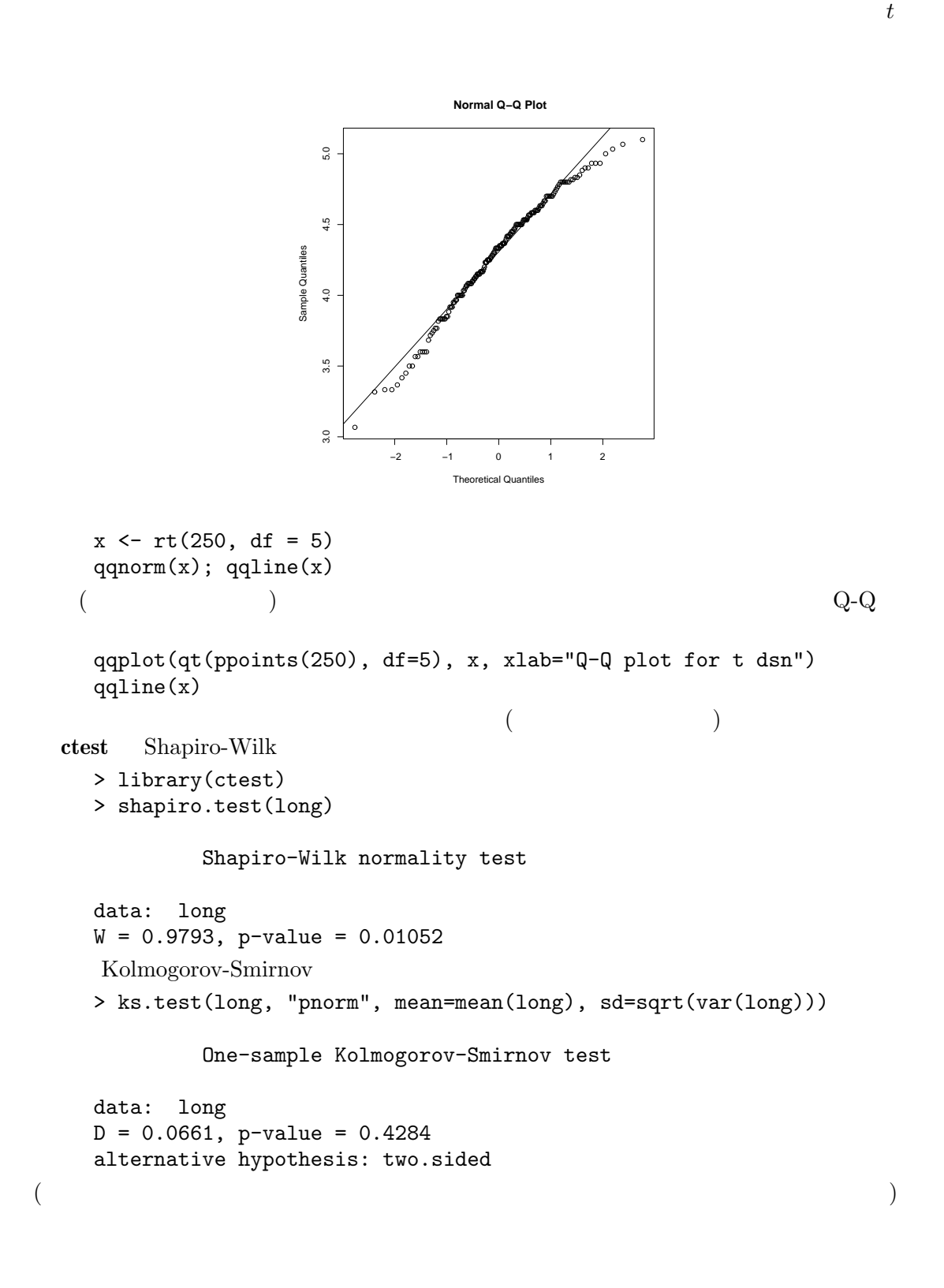

#### $8.3$

 $\left(\frac{cal/gm}{\text{Rice}, 1995, p.490}\right)$ Method A: 79.98 80.04 80.02 80.04 80.03 80.03 80.04 79.97 80.05 80.03 80.02 80.00 80.02 Method B: 80.02 79.94 79.98 79.97 79.97 80.03 79.95 79.97

 $A \leftarrow scan()$ 79.98 80.04 80.02 80.04 80.03 80.03 80.04 79.97 80.05 80.03 80.02 80.00 80.02

 $B \leftarrow \text{scan}()$ 80.02 79.94 79.98 79.97 79.97 80.03 79.95 79.97

boxplot(A, B)

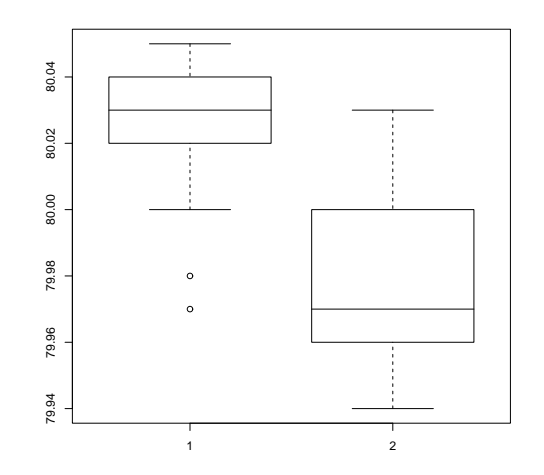

 $(unpaired)$  t-

> t.test(A, B)

Welch Two Sample t-test

data: A and B  $t = 3.2499$ , df = 12.027, p-value = 0.00694 alternative hypothesis: true difference in means is not equal to 0 95 percent confidence interval: 0.01385526 0.07018320 sample estimates: mean of x mean of y

```
80.02077 79.97875
                                          R (S-PLus t.test
\alpha and \beta and \alpha are the contract \alpha of \alpha extest \alpha> library(ctest)
   > var.test(A, B)
           F test to compare two variances
   data: A and B
   F = 0.5837, num df = 12, denom df = 7, p-value = 0.3938
   alternative hypothesis: true ratio of variances is not equal to 1
   95 percent confidence interval:
    0.1251097 2.1052687
   sample estimates:
   ratio of variances
           0.5837405
t-> t.test(A, B, var.equal=TRUE)
           Two Sample t-test
   data: A and B
   t = 3.4722, df = 19, p-value = 0.002551
   alternative hypothesis: true difference in means is not equal to 0
   95 percent confidence interval:
    0.01669058 0.06734788
   sample estimates:
   mean of x mean of y
    80.02077 79.97875
                                        Wilcoxon ( Mann-Whitney)
   > library(ctest)
   > wilcox.test(A, B)
           Wilcoxon rank sum test with continuity correction
   data: A and B
   W = 89, p-value = 0.007497
    alternative hypothesis: true mu is not equal to 0
   Warning message:
   Cannot compute exact p-value with ties in: wilcox.test(A, B)
\mathcal{L})
```

```
> library(stepfun)
    > plot(ecdf(A), do.points=FALSE, verticals=TRUE, xlim=range(A, B))
    > plot(ecdf(B), do.points=FALSE, verticals=TRUE, add=TRUE)
\text{CDF} eqplot \text{Q-Q} and \text{Q-Q}(Kolmogorov-Smirnov test) は同一の連続分布を仮定して、二つの経験 CDF の最大の食い違い
    > ks.test(A, B)
            Two-sample Kolmogorov-Smirnov test
    data: A and B
    D = 0.5962, p-value = 0.05919
    alternative hypothesis: two.sided
    Warning message:
    cannot compute correct p-values with ties in: ks.test(A, B)
```
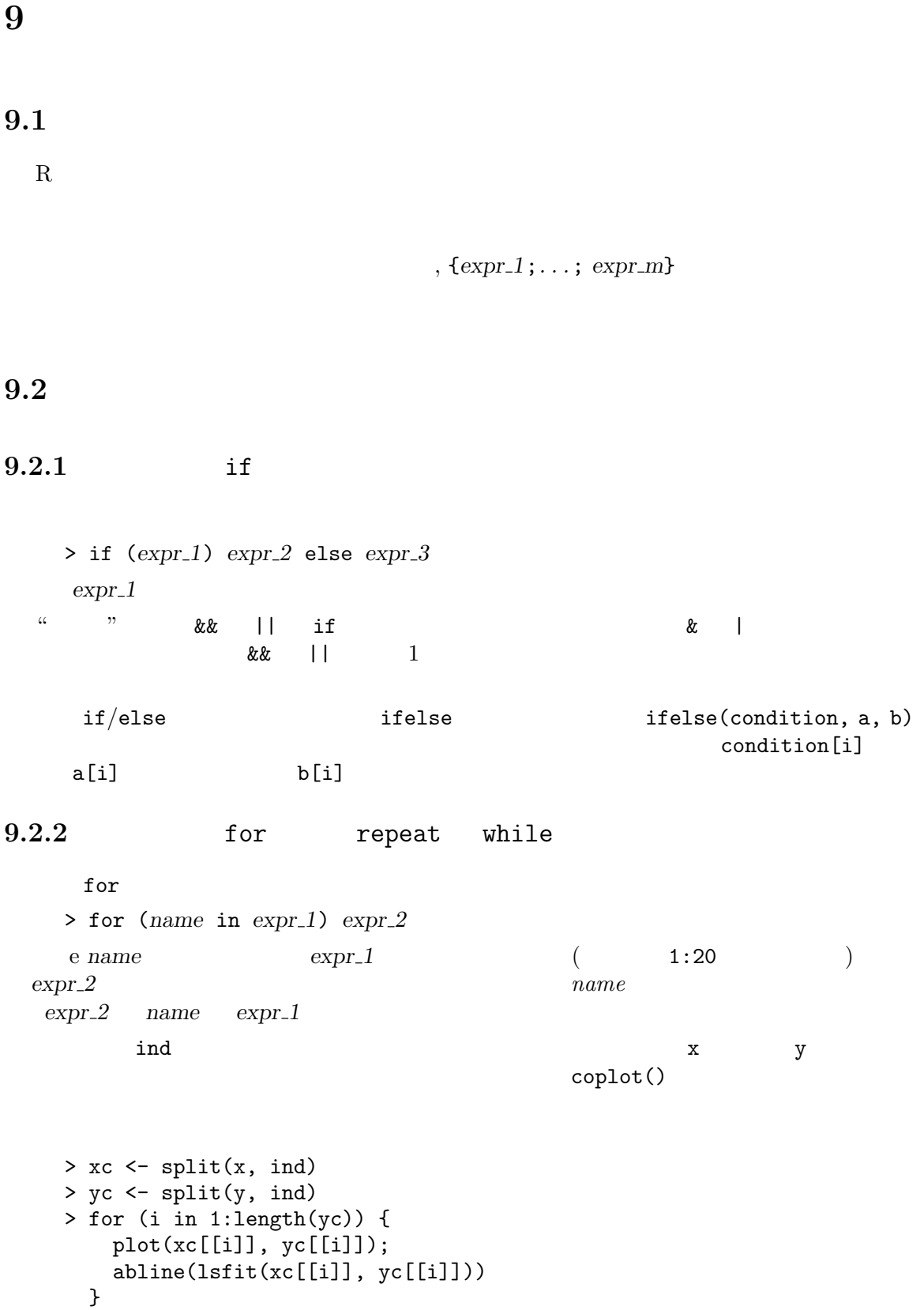

 $($  split $()$ help  $\qquad \qquad$   $)$ for()  $R$  $R$ > repeat expr > while (condition) expr break  $\overline{z}$  $repest$ next the contract  $\mathbf{r}$ Chapter 10 [ ], page 42 (functions)

## 10

R contraction (function)  $R$  $R$  $R$ R mean(), var(), postscript()  $R$ > name  $\leq$  function(arg\_1, arg\_2, ...) expression expression  $arg_i$  arg\_i R ( $n =$  )  $name(exp1, expr_2, ...)$ 

#### $10.1$

 $t$ - $\qquad$ 

qr.coef(X, y)

}

```
> twosam <- function(y1, y2) {
      n1 \leftarrow length(y1); n2 \leftarrow length(y2)
      yb1 \leftarrow mean(y1); yb2 \leftarrow mean(y2)s1 <- var(y1); s2 <- var(y2)s <- ((n1-1)*s1 + (n2-1)*s2)/(n1+n2-2)tst <- (yb1 - yb2)/sqrt(s2*(1/n1 + 1/n2))
      tst
    }
 t-> tstat <- twosam(data$male, data$female); tstat
           MATLAB backslash
 X y (
\text{pr}(\text{)}y \times 1 X \times p X \setminus y (X'X)^{-}X'y(X'X)^{\{\!\!\{- \}\!\!\}} X'X> bslash <- function(X, y) {
    X \leftarrow qr(X)
```
#### $Chapter 10:$   $43$

```
> regcoeff <- bslash(Xmat, yvar)
R and 1\text{sfit}(\text{)}qr() qr.coef()
```
## $10.2$

bslash() %anything%  $(binary operator)$ **また。**  $>$  "%!%" <- function(X, y) { ... }  $X\backslash\%$ !  $\setminus$  y

 $\setminus\%*\setminus\%$  example  $\setminus\%$  or  $\setminus\%$ 

#### $10.3$

```
Section 2.3 \lbrack |, page 8
  "name=object"
```
#### fun1

 $1$ 

```
> fun1 <- function(data, data.frame, graph, limit) {
    [function body omitted]
  }
```
> ans <- fun1(d, df, TRUE, 20) > ans <- fun1(d, df, graph=TRUE, limit=20) > ans <- fun1(data=d, limit=20, graph=TRUE, data.frame=df)

 $fun1$ > fun1 <- function(data, data.frame, graph=TRUE, limit=20) { ... }  $>$  ans  $<-$  fun1(d, df)  $>$  ans  $<-$  fun1(d, df, limit=10)

## $10.4$   $\dots$ '

```
par() examples parted by plot() p\text{par}() par() \text{par}()\langle \text{undefined} \rangle \; [\text{par}()], \; \text{page} \; \langle \text{undefined} \rangle <br>". . . "
\cdots "..." \cdotsfun1 <- function(data, data.frame, graph=TRUE, limit=20, ...) {
     [omitted statements]
    if (graph)
      par(pch="**", ...)[}
10.5X \leftarrow qr(X)R (r_{\text{frame}})'superassignment' <<-
assign() help S-PLUSR \lt\lt\lt\lt\lt\ldots Section 10.7 [ ],
page 46
10.610.6.1Section 5.3 [ \frac{1}{2} page 10
```
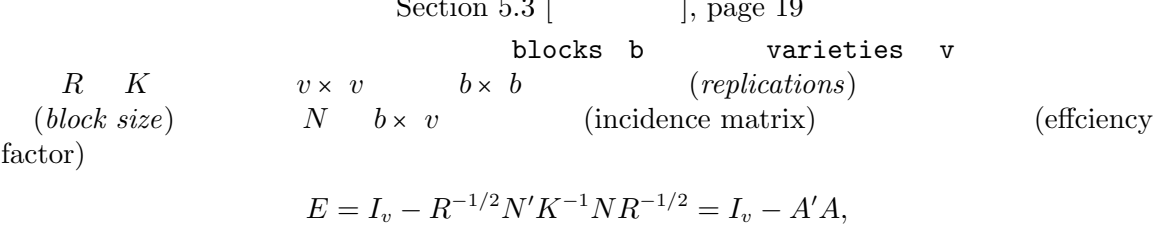

```
A = K^{-1/2}NR^{-1/2}> bdeff <- function(blocks, varieties) {
    blocks <- as.factor(blocks) #
    b <- length(levels(blocks))
    varieties \leq as.factor(varieties) #
    v <- length(levels(varieties))
    K \leq as.vector(table(blocks)) # dim
    R \leq as.vector(table(varieties)) # dim
    N <- table(blocks, varieties)
    A \leftarrow 1/\text{sqrt}(K) * N * \text{rep}(1/\text{sqrt}(R), \text{rep}(b, v))sv \leftarrow svd(A)list(eff=1 - sv$d^2, blockcv=sv$u, varietycv=sv$v)
}
```
variety canonical

contrast  $\sim$ 

 $10.6.2$ 

dimnames  $\frac{d}{dt}$ dimnames  $X$ > temp <- X > dimnames(temp) <- list(rep("", nrow(X)), rep("", ncol(X)) > temp; rm(temp) no.dimnames() no.dimnames <- function(a) {  $\# \#$ d <- list()  $1 < - 0$ for(i in dim(a)) {  $d[[1 \leftarrow 1 + 1]] \leftarrow rep("", i)$ } dimnames(a) <- d a } > no.dimnames(X)

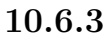

```
この例は同時に R プログラミングにおける小さなパズルを与える.
  area \le function(f, a, b, eps = 1.0e-06, lim = 10) {
    fun1 <- function(f, a, b, fa, fb, a0, eps, lim, fun) {
      \## 'fun1' 'area'
      d \leftarrow (a + b)/2h \leftarrow (b - a)/4fd \leftarrow f(d)a1 \leftarrow h * (fa + fd)
      a2 \leftarrow h * (fd + fb)if(abs(a0 - a1 - a2) < eps || lim == 0)return(a1 + a2)else {
        return(fun(f, a, d, fa, fd, a1, eps, lim - 1, fun) +
                fun(f, d, b, fd, fb, a2, eps, lim - 1, fun))
      }
    }
    fa \leftarrow f(a)fb \leftarrow f(b)a0 <- ((fa + fb) * (b - a))/2fun1(f, a, b, fa, fb, a0, eps, lim, fun1)
  }
```
#### 10.7

S-PLUS R

```
(binding)
```

```
f \leftarrow function(x) {
  y \leftarrow 2*xprint(x)
  print(y)
  print(z)
 }
\mathbf x x \mathbf y \mathbf zR(lexical\ scope) cube
```

```
cube \leq function(n) {
     sq <- function() n*n
     n*sq()
   }
  sq n n to the n sq radius n\mathbf n\mathbf C\mathbf ube \mathbf C\mathbf usq \t nS-PLUS \t R \t S-PLUS \t n \t Rcube n cube n## SS> cube(2)
   Error in sq(): Object "n" not found
   Dumped
   S> n < -3S> cube(2)
   [1] 18
   ## RR> cube(2)
   [1] 8
                                    (mutable state)Racount acount action of \mathcal{A}\begin{minipage}[c]{0.9\linewidth} \begin{minipage}[c]{0.9\linewidth} \begin{minipage}[c]{0.9\linewidth} \end{minipage}[c]{0.9\linewidth} \end{minipage} \begin{minipage}[c]{0.9\linewidth} \begin{minipage}[c]{0.9\linewidth} \end{minipage} \begin{minipage}[c]{0.9\linewidth} \end{minipage} \begin{minipage}[c]{0.9\linewidth} \end{minipage} \begin{minipage}[c]{0.9\linewidth} \end{minipage} \begin{minipage}[c]{0.9\linewidth} \end{minipage} \begin{minipage}[c]{0.9\linewidth} \end{minipage} \begin{minipage}[\mathtt{total}\prec <- total \Box\text{total} \qquad \qquad \text{total}\mathtt{total}\%^{2}\% \lt\lt \lt\ltopen.account <- function(total) {
     list(
       deposit = function(amount) {
        if(amount \leq 0)
          stop("Deposits must be positive!\n")
        total <<- total + amount
        cat(amount, "deposited. Your balance is", total, "\n\n")
       },
       withdraw = function(amount) {
        if(amount > total)
          stop("You don't have that much money!\n")
        total <<- total - amount
        cat(amount, "withdrawn. Your balance is", total, "\n\n")
2^2 S-Plus S-Plus S-Plus S-Plus S
```

```
},
    balance = function() {
      cat("Your balance is", total, "\n\n")
    }
  )
}
ross <- open.account(100)
robert <- open.account(200)
ross$withdraw(30)
ross$balance()
robert$balance()
ross$deposit(50)
ross$balance()
ross$withdraw(500)
```
## $10.8$

 $\mathcal{L}$  . First .Last Rprofile R library  $R$ .Rprofile  $^{3}\%$  R '.Rprofile'  $\begin{array}{ccccc}\n\text{R} & \text{``Rprofile'}\n\end{array}\n\tag{$  $)$ eration and Table 2. First() .RData イメージトングランス .RData  $R$  $\mathfrak P$ Rprofile .Rprofile .First() > .First <- function() { options(prompt=" $\$ ", continue="+\t") # \$ options(digits=5, length=999) # custom numbers and printout  $x11()$  #  $par(pch = "+")$  # source(file.path(getenv("HOME"), "R", "mystuff.R"))  $\#$ library(stepfun) # step function 3 Unix

} .Last() > .Last <- function() { graphics.off()  $\#$ <br>cat(paste(system.date(),"\nAdios\n")) # ?  $\text{cat}(\text{paste}(\text{system}.date(),"\text{ndios}\n)^*$ }

10.9

```
(generic)
```
 $(default action)$ 

```
plot(), anova(), anova(), anova(), anova(), anova(), anova(), anova(), anova(), anova(), anova(), anova(), anova(), anova(), anova(), anova(), anova(), anova(), anova(), anova(), anova(), anova(), anova(), anova(), anova()
data.frame
      [ [ <- any as.matrix
      [<- model plot summary
                                 methods()
      > methods(class="data.frame")
   _{\rm phot} ()
      data.frame default density factor
                   methods()
      > methods(plot)
```
# 11 R

 $R$ 

#### 11.1

$$
\text{(template)}
$$
\n
$$
y_i = \sum_{j=0}^p \beta_j x_{ij} + e_i, \qquad e_i \sim \text{NID}(0, \sigma^2), \qquad i = 1, \dots, n
$$
\n
$$
y = X\beta + e
$$
\n(response vector) Y

\n(model of the image) is a function of the image.

 $\begin{array}{ccc} y & (response\ vector) & X & (model \end{array}$  $matrix)$  (design matrix)  $x_0, x_1, \ldots, x_p,$  (  $\hat{x}_0$  (intercept) 1

#### Examples

 $y, x, x0, x1, x2, \ldots$   $x, A, B, C, \ldots$  $\%1$ y ~ x  $y \sim 1 + x$   $y \sim x$  $y \sim 0 + x$  $y \sim -1 + x$  $y \sim x - 1$  (that is, without an intercept term).  $log(y)$   $x_1 + x_2$  $x1 \text{ and } x2 \qquad \qquad \log(y),$ y  $\tilde{y}$  poly $(x,2)$  $y - 1 + x + I(x^2)$  $y \quad x$ 1 R.A.~Fisher  $\label{eq:subplectic} (whole~plot)$ <br> $(subplot)$  $(subplot)$  $(split plot)$  $(randomized \ block)$ 

 $y$   $x + poly(x, 2)$  $X$  x  $y$  $y \sim A$  \$A\$  $y$  $y \sim A + x$  \$A\$  $x \sim y$  $y \sim A*B$  $y \sim A + B + A:B$ y ~ B %in% A  $y \sim A/B$   $A \sim B$   $y$  (non-additive)  $\,$  crossed classification  $\,$   $\,$   $\,$  nested classification  $\,$  $4\,$  $y \sim (A + B + C)^2$  $y$  ~ A\*B\*C - A:B:C y ~ A \* x  $y \sim A/x$  $y \sim A/(1 + x) - 1$  $A\$  y x  $x$  $\overline{A}$  $\chi$ cr  $y$  ~ A\*B + Error(C)  $A\$   $B\$   $C\$   $C\$  (error strata)  $SC$$  $\tilde{\phantom{a}}$  R  $(model formula)$ response  $\degree$  op 1 term 1 op 2 term 2 op 3 term 3 ... response  $op_i$  + term i  $\bullet$   $\bullet$  1  $\bullet$ •  $(formula\ operators)$  $(formula$  expression)  $\mathbf 1$  $(formula\ operators)$  Glim Genstat Wilkinson Rogers R  $\mathcal{L}(\cdot) = \mathcal{L}(\cdot)$ Chambers  $\&$  Hastie, 1992, p.29

 $Y \uparrow M$   $Y \uparrow M$  $M_1 + M_2$  $M_{-}1$   $M_{-}2$  $M_{-}1 - M_{-}2$  $M_{-1}$   $M_{-2}$  $M_{-1}$ :  $M_{-2}$  $M_{-}$   $1$   $M_{-}$   $2$   $1$   $1$   $1$   $1$   $1$   $1$  $M_1$  %in%  $M_2$  $M_{-}1: M_{-}2$  $M_{-1} * M_{-2}$  $M_1 + M_2 + M_1$ : M\_2.  $M<sub>-1</sub> / M<sub>-2</sub>$  $M_1 + M_2$  %in%  $M_1$ .  $M\, \hat{}\,$   $m$   $\qquad \qquad$   $M$   $\qquad \qquad$   $n$  $I(M)$  M  $M$ 

 $I(\mathcal{A})$ 

 $(columns of the model matrix)$ 

#### $11.1.1$

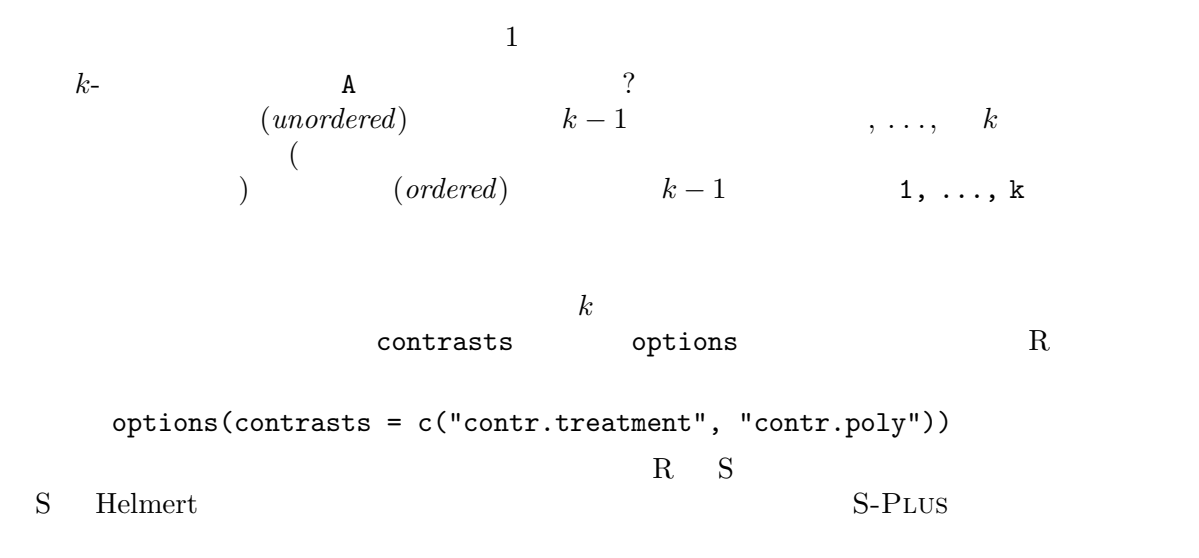

```
options(contrasts = c("contr.helmert", "contr.poly"))
(R \t)
```
contrasts C

 $R$ 

11.2

 $\text{lm}()$ 

> fitted.model <- lm(formula, data = data.frame)

 $>$  fm2  $<-$  lm(y  $\tilde{ }$  x1 + x2, data = production)  $y \quad x_1 \quad x_2$ 

data=production

production

production

## $11.3$

 $lm()$   $\blacksquare$ 

 $"lm"$ (generic)

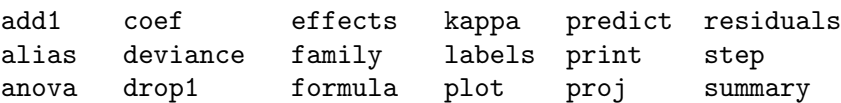

anova $(object_1, object_2)$ 

coefficients(object)

coef(object).

deviance(object)

formula(object)

plot(object)  $4 \leftrightarrow 4$ predict(object, newdata=data.frame)

data.frame

print(object)

residuals(object)

resid(object).

step(object)

 $AIC$  (  $)$ 

summary(object)

#### $11.4$

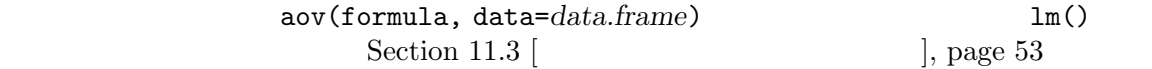

aov() balanced incomplete block designs with recovery of interblock information

response ~ mean.formula + Error(strata.formula)  $strata. formula$ 

 $\simeq$ sl strata.formula

> fm <- aov(yield ~ v + n\*p\*k + Error(farms/blocks), data=farm.data)  $v + n * p * k$ 

11.4.1 ANOVA

Chambers  $& Hastie (1992)$ 

anova()

> anova(fitted.model.1, fitted.model.2, ...)

#### $11.5$

#### update()

```
> new.model <- update(old.model, new.formula)
  new.formula \cdot .'
     > fm05 <- lm(y \text{ x1 + x2 + x3 + x4 + x5, data = production})> fm6 <- update(fm05, . - + x6)
    > \text{smf6} \leftarrow \text{update}(\text{fm6}, \text{sqrt}(.)) \sim .production 5
6data= local data= notation subset and the set of the set of the set of the set of the set of the set of the set of the set of the set of the set of the set of the set of the set of the set of the set of the set of the set 
                    update()
  \alpha, "." \alpha> fmfull <- lm(y \sim ., data = production)
         y extendion production y
                                          add1(), drop1() step()
```
 $11.6$ 

- $y$   $x_1, x_2, ...,$
- $y$  $(linear\ predictor)$

$$
\eta = \beta_1 x_1 + \beta_2 x_2 + \dots + \beta_p x_p,
$$
  

$$
x_i \quad beta_i = 0 \qquad y
$$

•  $y$ 

$$
f_Y(y; \mu, \varphi) = \exp\left[\frac{A}{\varphi} \left\{ y \lambda(\mu) - \gamma \left( \lambda(\mu) \right) \right\} + \tau(y, \varphi) \right]
$$

 $\varphi$  (scale parameter)  $\overline{A}$  $\mu$  y  $y$  y and  $y$ •  $\mu$  $\mu = m(\eta), \qquad \eta = m^{-1}(\mu) = \ell(\mu)$  $\ell()$  (*link function*)

 $McCullagh & Nelder (1989)$  Dobson (1990)

#### $11.6.1$

 $R$ 

 $\tilde{\ }$ 

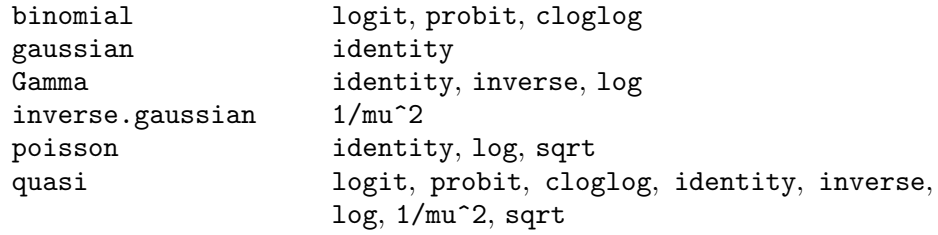

 $(family)$ 

 $11.6.2$  glm()

R glm() > fitted.model <- glm(formula, family=family.generator, data=data.frame) (family.generator)

Section 11.6.1  $\lbrack$  |, page 56

 ${\rm (quasi)}$ 

# (gaussian)  $>$  fm  $<-$  glm(y  $\tilde{ }$  x1 + x2, family = gaussian, data = sales)  $>$  fm  $<-$  lm(y  $~$  x1+x2, data=sales)  ${\rm (quasi)}$  $(binomial)$ Silvey  $(1970)$ 年齢: 20 35 45 55 70 No. : 50 50 50 50 50<br>No. : 6 17 26 37 44 No. : 6 17 26 37 44  $LD50$   $50\%$  $y \qquad x \qquad n$  $y \sim B(n, F(\beta_0 + \beta_1 x))$  $F(z) = \Phi(z)$ (the default),  $F(z) = e^{z}/(1 + e^{z})$  $LD50$  $LD50 = -\beta_0/\beta_1$ > kalythos <- data.frame( $x = c(20, 35, 45, 55, 70)$ , n = rep(50,5),  $y = c(6, 17, 26, 37, 44)$  $\text{glm}\left(\right)$  $\bullet$  $0/1$  $\bullet$

```
> kalythos$Ymat <- cbind(kalythos$y, kalythos$n - kalythos$y)
  > fmp <- glm(Ymat ~ x, family = binomial(link=probit), data = kalythos)
  > fml <- glm(Ymat ~ x, family = binomial, data = kalythos)
 > summary(fmp)
 > summary(fml)
LD50> ld50 <- function(b) -b[1]/b[2]
 > ldp <- ld50(coef(fmp)); ldl <- ld50(coef(fmp)); c(ldp, ldl)
```
43.663 43.601

```
log
```
> fmod <-  $glm(y \sim A + B + x,$  family =  $poisson(link=sqrt)$ , data = worm.counts)

 $\text{Var}[y] = \mu$ 

$$
y = \frac{\theta_1 z_1}{z_2 - \theta_2} + e
$$

$$
y = \frac{1}{\beta_1 x_1 + \beta_2 x_2} + e
$$
  

$$
x_1 = z_2/z_1, x_2 = -1/x_1, \beta_1 = 1/\theta_1 \qquad \beta_2 = \theta_2/\theta_1.
$$

```
> nlfit <- \text{glm}(y \text{ m x1 + x2 - 1,family = quasi(link=inverse, variance=constant),
                 data = biochem)
```
11.7

```
(\text{glm}() )Rnlm() S-PLUS ms() nlmin()\texttt{nlm}()
```
 $nlm()$ 

#### $11.7.1$

 $(SSE)$ 

```
Bates & Watts (1988), 51> x \leq c(0.02, 0.02, 0.06, 0.06, 0.11, 0.11, 0.22, 0.22, 0.56, 0.56,1.10, 1.10)
 > y <- c(76, 47, 97, 107, 123, 139, 159, 152, 191, 201, 207, 200)
 > fn <- function(p) sum((y - (p[1] * x)/(p[2] + x))^2)
 > plot(x, y)
 > xfit <- seq(.02, 1.1, .05)
 > yfit <- 200 * xfit/(0.1 + xfit)
 > lines(spline(xfit, yfit))
200 \qquad 0.1> out \leftarrow nlm(fn, p = c(200, 0.1), hessian = TRUE)
             out$minimum SSE out$estimates
                           (statard errors, SE)> sqrt(diag(2*out$minimum/(length(y) - 2) * solve(out$hessian)))
2 \t\t\t 95\% \pm 1.96 SE
  > plot(x, y)> xfit <- seq(.02, 1.1, .05)
  > yfit <- 212.68384222 * xfit/(0.06412146 + xfit)
  > lines(spline(xfit, yfit))
```
 $\mathbf{nls}$ Michaelis-Menten > df <- data.frame(x=x, y=y) > fit <- nls(y ~ SSmicmen(x, Vm, K), df) > fit Nonlinear regression model  $model: y \sim \text{SSmicmen}(x, Vm, K)$ data: df Vm K 212.68370711 0.06412123 residual sum-of-squares: 1195.449 > summary(fit) Formula:  $y \sim \text{SSmicmen}(x, Vm, K)$ Parameters: Estimate Std. Error t value Pr(>|t|) Vm 2.127e+02 6.947e+00 30.615 3.24e-11 K 6.412e-02 8.281e-03 7.743 1.57e-05 Residual standard error: 10.93 on 10 degrees of freedom Correlation of Parameter Estimates: Vm K 0.7651

#### $11.7.2$

```
(1990), 108-111\text{glm}(\text{)}> x <- c(1.6907, 1.7242, 1.7552, 1.7842, 1.8113,
           1.8369, 1.8610, 1.8839)
    > y <- c( 6, 13, 18, 28, 52, 53, 61, 60)
    > n <- c(59, 60, 62, 56, 63, 59, 62, 60)
    > fn <- function(p)
      sum( - (y*(p[1]+p[2]*x) - n*log(1+exp(p[1]+p[2]*x))+ log(choose(n, y)) ))
    > out \le nlm(fn, p = c(-50, 20), hessian = TRUE)
            out$minimum out$estimates
SE> sqrt(diag(solve(out$hessian)))
```
は対数尤度を最大化、同じことだが対数尤度の負値を最小化する、パラメータ値を求める。Dobson

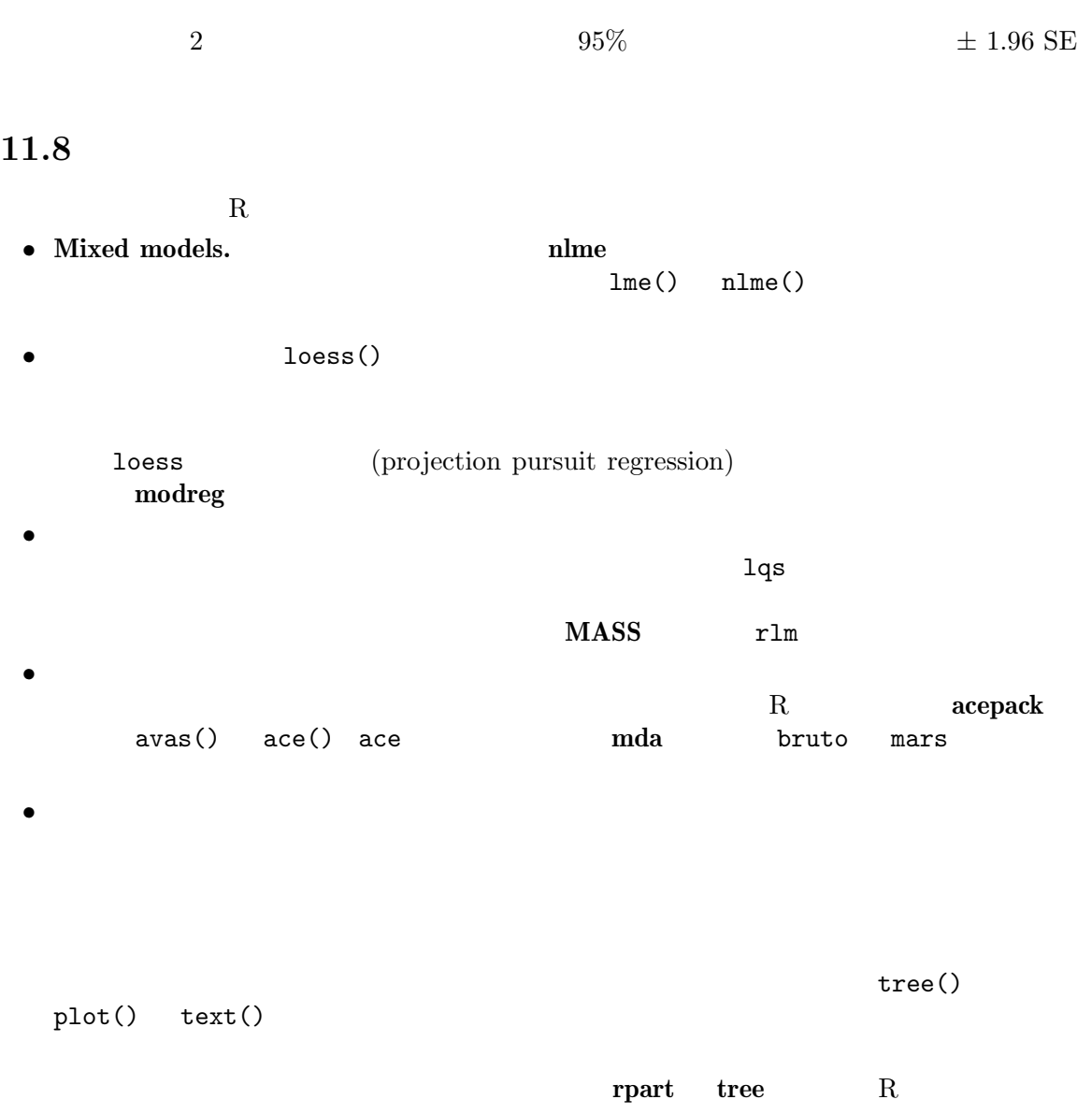

 $12$ 

![](_page_67_Figure_2.jpeg)

 $R$ 

# $12.1$

# $12.1.1$  plot()

![](_page_67_Picture_236.jpeg)

 $plot(df)$ plot(~ expr)  $plot(y \sim expr)$ df  $y$   $y$  expr '+'  $a + b + c$ (distributional plot) expr  $\mathbf y$  $12.1.2$  $R$   $\chi$ > pairs(X) X  $($ pairwise scatterplot matrix)  $\mathbf X$  and  $n(n-1)\$ \$  $(coplot)$  $\mathbf a$  b  $\mathbf c$  $>$  coplot(a  $\sim$  b | c) c b a c  $c$  a b  $c$  $\mathbf C$ a b  $\text{coplot}()$  given.values= — co.intervals()  $>$  coplot(a  $\tilde{b}$  | c + d)  $\rm\,c\,d$  c d  $\rm\,a\,b$ coplot() pairs() panel= points() panel=  $x \quad y \quad 2$ panel.smooth()  $12.1.3$ qqnorm(x) qqline(x) qqplot(x, y)  $\boldsymbol{X}$ 

 $X$  y output  $X$ 

Chapter 12: 64

hist(x) hist(x, nclass=n) hist(x, breaks= $b, \ldots$ )  $\boldsymbol{x}$  and  $\boldsymbol{x}$  and  $\boldsymbol{x}$  and  $\boldsymbol{x}$  and  $\boldsymbol{x}$  and  $\boldsymbol{x}$  and  $\boldsymbol{x}$ breaks=  $(\text{breakpoints})$  prob $\-\text{abil}\-\text{ity}=T$  $dot(x, \ldots)$  $x \neq 0$  (dotchart)  $\text{S}_y - \text{S}_x$  $x - 3$  $image(x, y, z, ...)$  $contour(x, y, z, ...)$  $persp(x, y, z, ...)$  $z = \frac{z}{z}$ contour z persp  $12.1.4$ add=TRUE ものの関数が低水準作図の関数としてもあるような機能についています。 axes=FALSE  $-$  axis() axes=T log="x"  $log="y"$  $log="xy" x y$ type= type=  $\qquad$ type="p" type="l"  $type="b"$   $(both)$ type="o"  $type="h"$   $x$   $(high-density)$ type="s" type="S" type="n"

xlab=string  $y$ lab=string<br>\$x\$  $x\$   $y\$ 

main=string

sub=string

#### $12.2$

points(x, y)  $lines(x, y)$  $\begin{array}{lll} \text{plot()} & \text{type=} \\ \text{s()} & \text{ "p" } & \text{lines()} & \text{ "l" } \end{array}$ points()  $"p"$  lines()  $text(x, y, labels, ...)$ x, y しんしんにはないことになっています。これは、これはなくなっています。<br>および、これは、これは文字ベクトルである。  $labels[i] (x[i], y[i])$   $1:length(x)$ 注意: この関数は通常  $> plot(x, y, type="n")$ ; text(x, y, names) type="n" text() and names  $\frac{1}{\sqrt{2\pi}}$ abline(a, b)  $abline(h=y)$  $abline(v=x)$ abline(lm.obj) b a  $h=y$  $y$ - v=x  $x$ - $y$  $lm.obj$   $2$  coefficients polygon(x, y, ...)  $(x, y)$  $legent(x, y, legend, ...)$ (legend) <u>legend</u> で<sub>ラベ</sub>クトルのラベルにはなりました。<br>これは、ラベルにはなりました文字ベクトルのラベルにはなりました。  $y$  legend

 $x$ -

![](_page_71_Picture_224.jpeg)
- Hershey
- Hershey  $($

Hershey R

- > help(Hershey)
- > example(Hershey) > help(Japanese)
- > example(Japanese)

#### 12.3

 $R$ 

\textttlocator()

 $\mathbf n$ 

```
locator(n, type)
```
 $512$   $10$   $10$   $\alpha$   $\alpha$   $\alpha$   $\beta$  $2$  x y

locator()

> text(locator(1), "Outlier", adj=0) locator()  $x \quad y$ 

identify(x, y, labels)

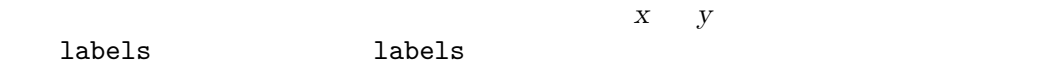

 $\begin{array}{lll} x & y & (x, y) & \text{identity}(x, y) \end{array}$ > plot(x, y) > identify(x, y)

identify()

```
\mathbf{x}/\mathbf{y}identify() labels
_{\rm phot}= F
     identify()
  x y
```
#### 12.4

 $R$ 

 $R$ 

 $\texttt{Coul}^{\times}$ 

 $12.4.1$  par() par() しょうかい タンスに対する しょうかい しゅうしょく しゅうしゅうしょく しゅうしょく しゅうしょく しゅうしょく しゅうしょく しゅうしょく しゅうしょく  $\mathrm{par}\left(\right)$ par(c("col", "lty")) par(col=4, lty=2)  $\mathrm{par}(\bm{\mathcal{C}})$  $\text{par}(\text{)}$  $\mathcal{A}=\mathcal{A}$  $R$  expanding part () and  $R$ > oldpar <- par(col=4, lty=2) . . . plotting commands . . . > par(oldpar) 12.4.2

 $\text{par}(\text{)}$ 

 $> plot(x, y, pch="+")$ 

#### Chapter 12:  $69$

#### $12.5$

 $R$  par()

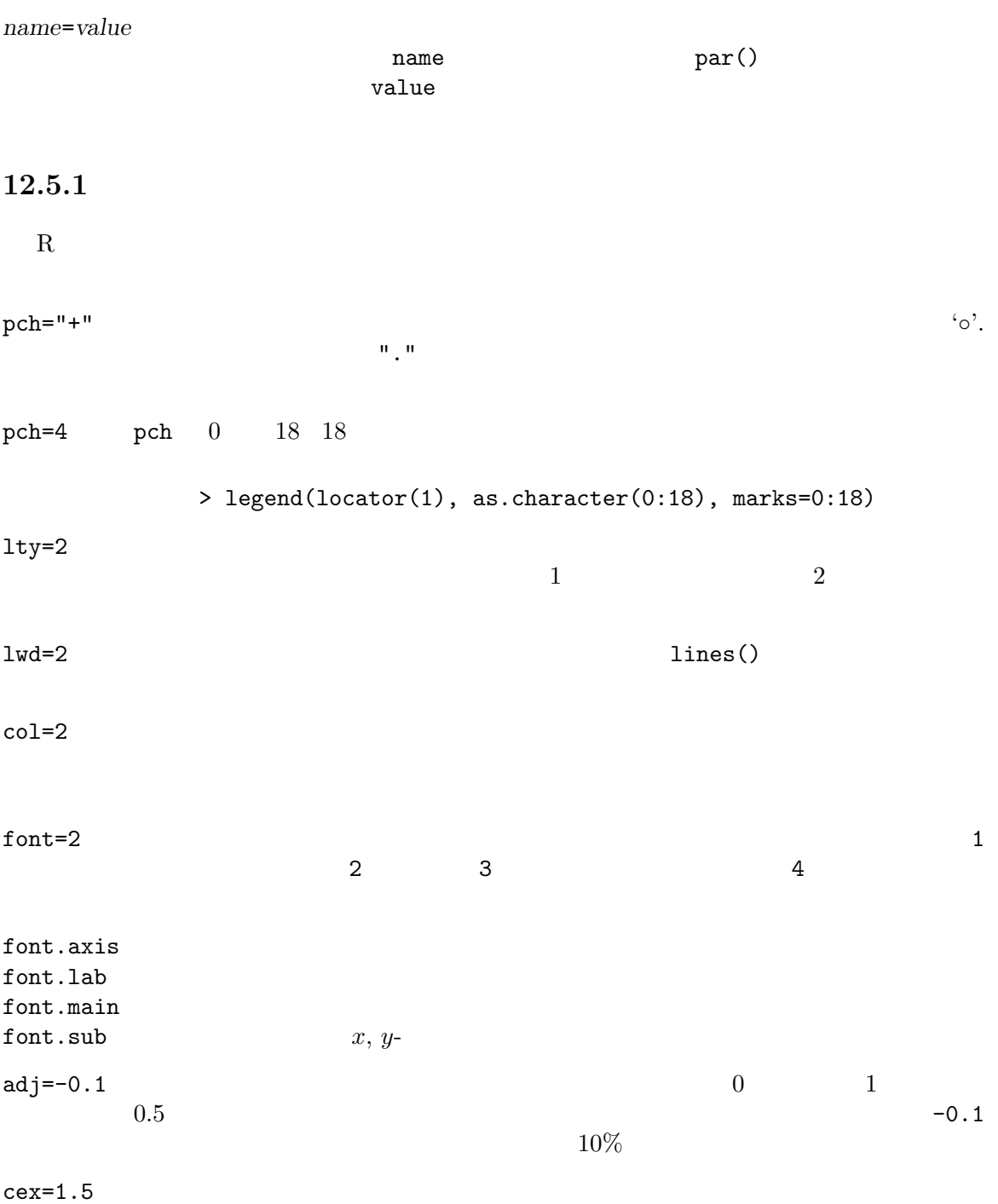

 $12.5.2$ 

 $R$  axis() axis()  $\,3\,$   $\,$  lty  $\,$ lab=c(5, 7, 12)  $\boldsymbol{x}$  , and  $\boldsymbol{y}$  $\mathtt{lass = 1}$  0  $\mathtt{1}$  $2 \left( \frac{1}{2} \right)$ mgp=c(3, 1, 0)  $0$ tck=0.01  $\qquad \qquad$  tck  $\qquad \qquad$  0.5  $\qquad \qquad$  x y and the set of  $1$  $\text{tck=0.01} \quad \text{mgp=c}(1,-1.5,0)$ xaxs="s" yaxs="d"  $x \quad y$  \texttt"s"(standard) "e"(extended) "i"(internal) "r"  $\mathbf{r}$  in the set of  $\mathbf{r}$  in the set of  $\mathbf{r}$  in the set of  $\mathbf{r}$  in the set of  $\mathbf{r}$  $"d"$ (direct axis)  $(locks \in n)$ 

#### $12.5.3$

R  $(figure)$  $(plot$  region)

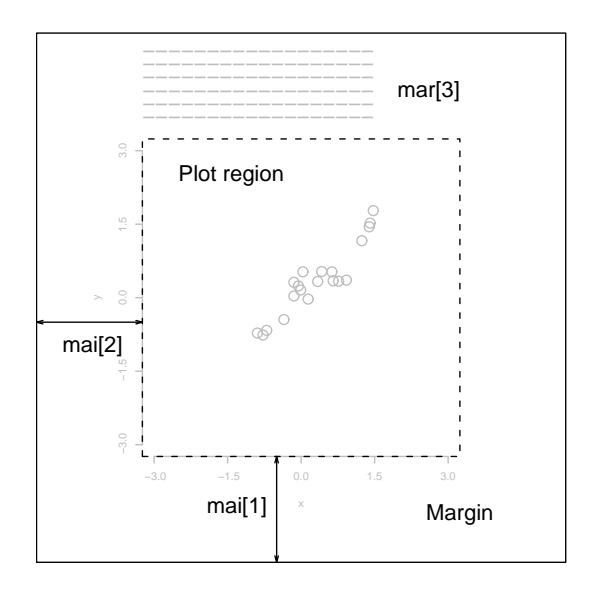

mai=c(1, 0.5, 0.5, 0)

 $mar=c(4, 2, 2, 1)$ 

 $m$ ai  $m$ ai  $m$ 

 $\mathtt{mat}\ \text{mat}$ 

postscript() height=4 mar mai  $50\%$   $12.5.4$ 

R  $n \times m$ 

 $(outer\ margin)$ 

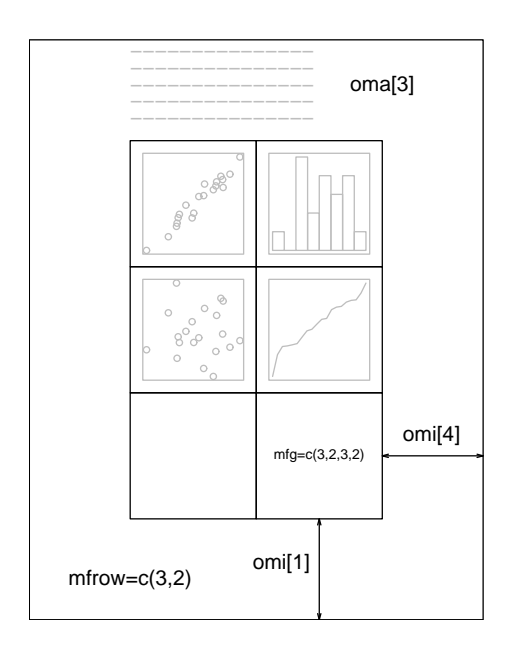

 $mfool=c(3, 2)$  $m$ frow=c $(2, 4)$ 

position metrod metrod metrod metrod metrod

 $mfrow=c(3,2)$  4

mfg=c(2, 2, 3, 2)

 $\overline{2}$ 

fig=c(4, 9, 1, 4)/10

oma=c(2, 0, 3, 0) omi=c(0, 0, 0.8, 0)

mar mai  $\frac{1}{\sqrt{2\pi}}$ 

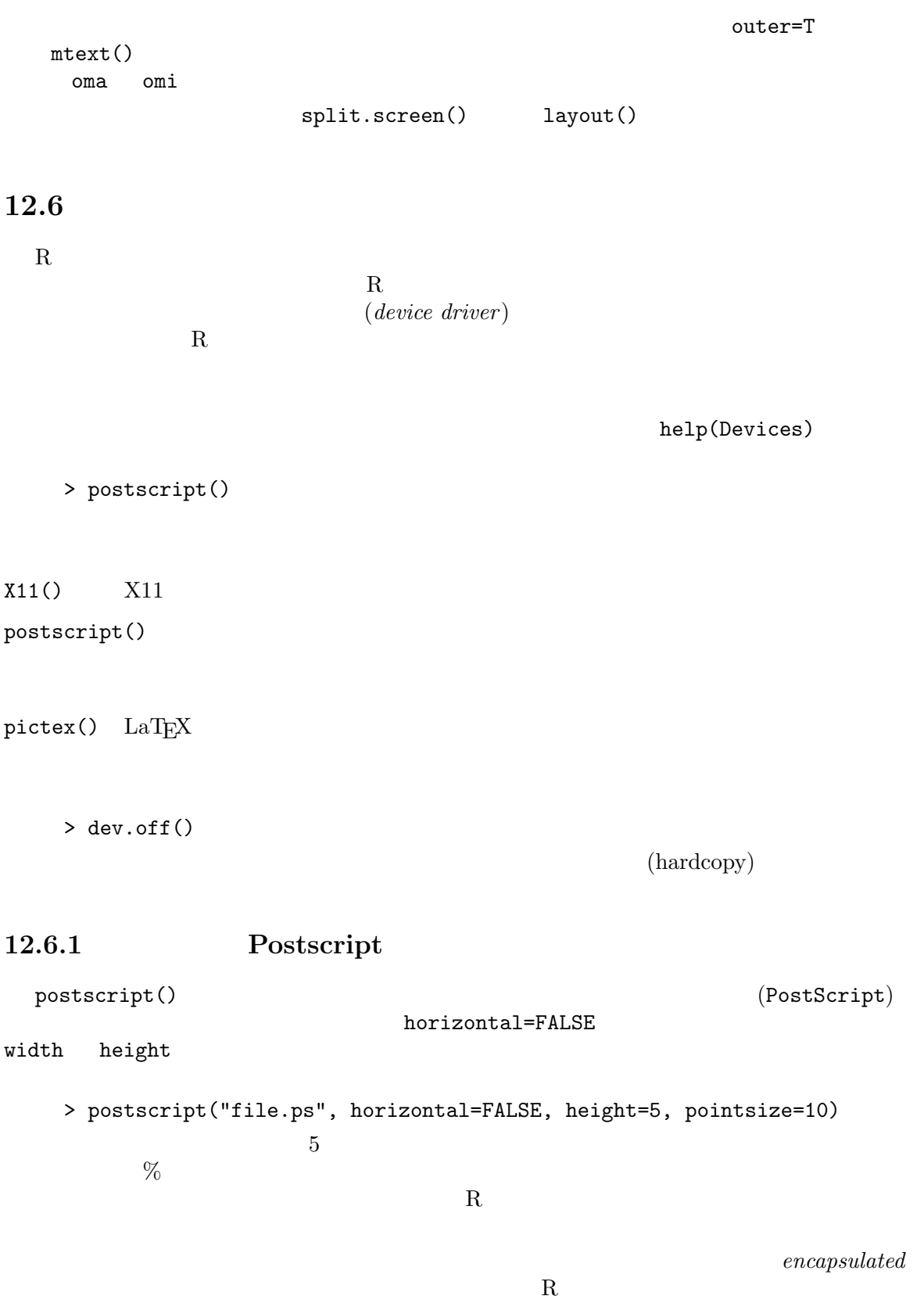

 $R$ 

```
onefile=FALSE
SEPSF> postscript("plot1.eps", horizontal=FALSE, onefile=FALSE,
        height=8, width=6, pointsize=10)
12.6.2
 R(current device)X11() [Unix]
windows()
      [Windows]
postscript()
pictex()
... \mathcal{L}_{\mathcal{N}}(\mathcal{N}_{\mathcal{N}_{\mathcal{N}_{\mathcal{N}}}})dev.list()
                  (null \; device)dev.next()
dev.prev()
dev.set(which=k){\bf k}dev.off(k)k a a a b a strong mostscript \mathbf kdev.copy(device, ..., which=k)
dev.print(device, ..., which=k)
          k device postscript
            → ... ■ ついる はいない はいない dev.print
graphics.off()
```
#### $12.7$

 $R$ 

Swayne, Cook Buja XGobi http://www.research.att.com/areas/stat/xgobi/ R xgobi xgobi  ${\tt XGobi} \hspace{1cm} \hbox{Unix} \hspace{1cm} \hbox{Windows} \hspace{1cm} {\tt X Windows} \hspace{1cm} {\tt R}$ 

Appendix A:  $76$ 

# Appendix A  $R$ Unix Macintosh  $R$   $'base/data'$  $R$  R R R  $R$  $R$ help.start() HTML  $\overline{a}$  $x \leftarrow \text{rnorm}(50)$  $y \leftarrow \text{rnorm}(x)$  $x, y$ plot(x, y)  $\text{ls}() \qquad \text{R}$  R  $rm(x, y)$  $x \leftarrow 1:20 \quad x = (1, 2, \ldots, 20)$  $w \leftarrow 1 + \sqrt{(x)}/2$ dummy  $\leq$  data.frame(x=x, y= x + rnorm(x)\*w) dummy  $x \quad y$  $fm \leftarrow \text{lm}(y \text{ x}, \text{data=dummy})$ summary(fm)  $y \quad x$ fm1 <-  $lm(y \sim x, data=dummy, weight=1/w^2)$ summary(fm1) attach(dummy)  $lrf \leftarrow lowess(x, y)$

'morley.data'

Appendix A:  $77$ 

```
plot(x, y)
lines(x, lrf$y)
abline(0, 1, lty=3)
         0\qquad 1abline(coef(fm))
abline(coeff(m1), col = "red")detach()
plot(fitted(fm), resid(fm),
    xlab="Fitted values",
    ylab="Residuals",
    main="Residuals vs Fitted")
qqnorm(resid(fm), main="Residuals Rankit Plot")
rm(fm, fm1, lrf, x, dummy)
              Michaelson Morley
file.show("morley.tab")
mm <- read.table("morley.tab")
mm Michaelson Morley
         (column Expt) 20 (column Run), sl
mm$Expt <- factor(mm$Expt)
mm$Run <- factor(mm$Run)
        Expt Run
attach(mm)
         \overline{2}plot(Expt, Speed, main="Speed of Light Data", xlab="Experiment No.")
fm <- aov(Speed ~ Run + Expt, data=mm)
summary(fm)
          runs experiments (randomized block)
```

```
f \text{m0} \leftarrow \text{update}(f \text{m}, . . . . - \text{Run})anova(fm0,fm)
          runs
detach()
rm(fm, fm0)
x <- seq(-pi, pi, len=50)
y <- x x \quad -\pi \leq x \leq \pi. 50 yf \le outer(x, y, function(x, y) \cos(y)/(1 + x^2))
         f \cos(y)/(1+x^2)\boldsymbol{x} y
oldpar <- par(no.readonly = TRUE)
par(pty="s")
contour(x, y, f)
contour(x, y, f, nlevels=15, add=TRUE)
         ffa <- (f-t(f))/2fa f t()
contour(x, y, fa, nint=15)\sim . . .
par(oldpar)
         . . . そして元の作図パラメータを復帰する.
image(x, y, f)
image(x, y, fa)
               \ddotsc .
objects(); rm(x, y, f, fa)
         . . . そして次に移る前に掃除する.
         Rth <- seq(-pi, pi, len=100)
         z \leftarrow \exp(1i * th)1i ipar(pty="s")
        plot(z, type="l")
         w <- rnorm(100) + rnorm(100)*1i
```
従う実数部と虚数部を持つ複素数を取り . . .

 $w \leftarrow$  ifelse(Mod( $w$ ) > 1, 1/ $w$ ,  $w$ )

and to map any outside the circle onto their reciprocal.

. . . そして,円の外部にあるものは逆数を取って円の内部に写像すること

 $plot(w, xlim=c(-1,1), ylim=c(-1,1), pch="''+, xlabel''x", ylab="''y")$ lines(z)

```
w \leftarrow sqrt(runif(100))*exp(2*pi*runif(100)*1i)
\texttt{plot}(w, \texttt{xlim=c(-1,1)}, \texttt{ylim=c(-1,1)}, \texttt{pch=''+''}, \texttt{xlab='x", ylab='y")}lines(z)
```
 $rm(th, w, z)$ 

```
q() R R R
```
# Appendix B R

#### B.1 UNIX R

 $\mathbf{R}$ , R  $R$  [options]  $\leq$ infile]  $\geq$ outfile], R CMD  $R$  and  $R$  respectively.  $R$ 'Startup'  $\bullet$  '--no-environ' R '.Renviron' R\_ENVIRON '.Renviron' 'name=value' export R\_PAPERSIZE R\_PRIMTCMD R\_LIBS  $R$  and  $R$  or  $R$  or  $R$  or  $R$  or  $R$  or  $R$  or  $R$  or  $R$  or  $R$  or  $R$  or  $R$  or  $R$  or  $R$  or  $R$  or  $R$  or  $R$  or  $R$  or  $R$  or  $R$  or  $R$  or  $R$  or  $R$  or  $R$  or  $R$  or  $R$  or  $R$  or  $R$  or  $R$  or  $R$  or  $R$  or  $R$ R\_NSIZE • オプション '--no-site-file' が与えられない限り、R はサイト全体の起動プロ R\_PROFILE '\$R\_HOME/etc/Rprofile' • それから、オプション '--no-init-file' が与えられない限り、R '.Rprofile'  $\cdot$ .RData' '--no-restore' •  $R$ ションの最後に実行される .Last と同様に)は適当な初期化ファイル中に定義さ  $\cdot$ .RData'  $\cdot$  $R$ 'Memory' R OS <sub>contract</sub>  $R$ '--nsize' '--vsize' (
R\_NSIZE R\_VSIZE  $R$  $'-$ help'  $- h'$ 

```
'--version'
'RHOME' R \mathbb{R}as man R and R and R and R and R and R and R and R and R and R and R and R and R and R and R and R and R and R and R and R and R and R and R and R and R and R and R and R and R and R and R and R and R and R and R and R and
'--save'
'--no-save'
           Rq()'--no-environ'
'--no-site-file'
'--no-init-file'
'--restore'
'--no-restore'
                           保存されたイメージ (R を開始したディレクトリーのファイル '.Rdata')
'--vanilla'
                      \text{``--no-save'}, \text{ ``--no-restore'}, \text{ ``--no-site-file'},'--no-init-file' (-\text{-no-environ})'--no-readline'
          readline Emacs ESS ("Emacs ESS")
          Speaks Statistics") R
              Appendix C \acute{C} ], page 85
\text{``--vsize=}N'
                                          "vector heap" N\begin{array}{lll} N & & \mbox{``M', ``K'} \end{array}しくは 'k' で終る('Mega' (2^20), (computer) 'Kilo' (2^10), もしく
             regular 'kilo'(1000)'-nsize=N'"cons cells" N\begin{array}{lll} N & \qquad \qquad \text{``--vsize''} \end{array}'--quiet'
'--silent'
-q'--slave' R R
```
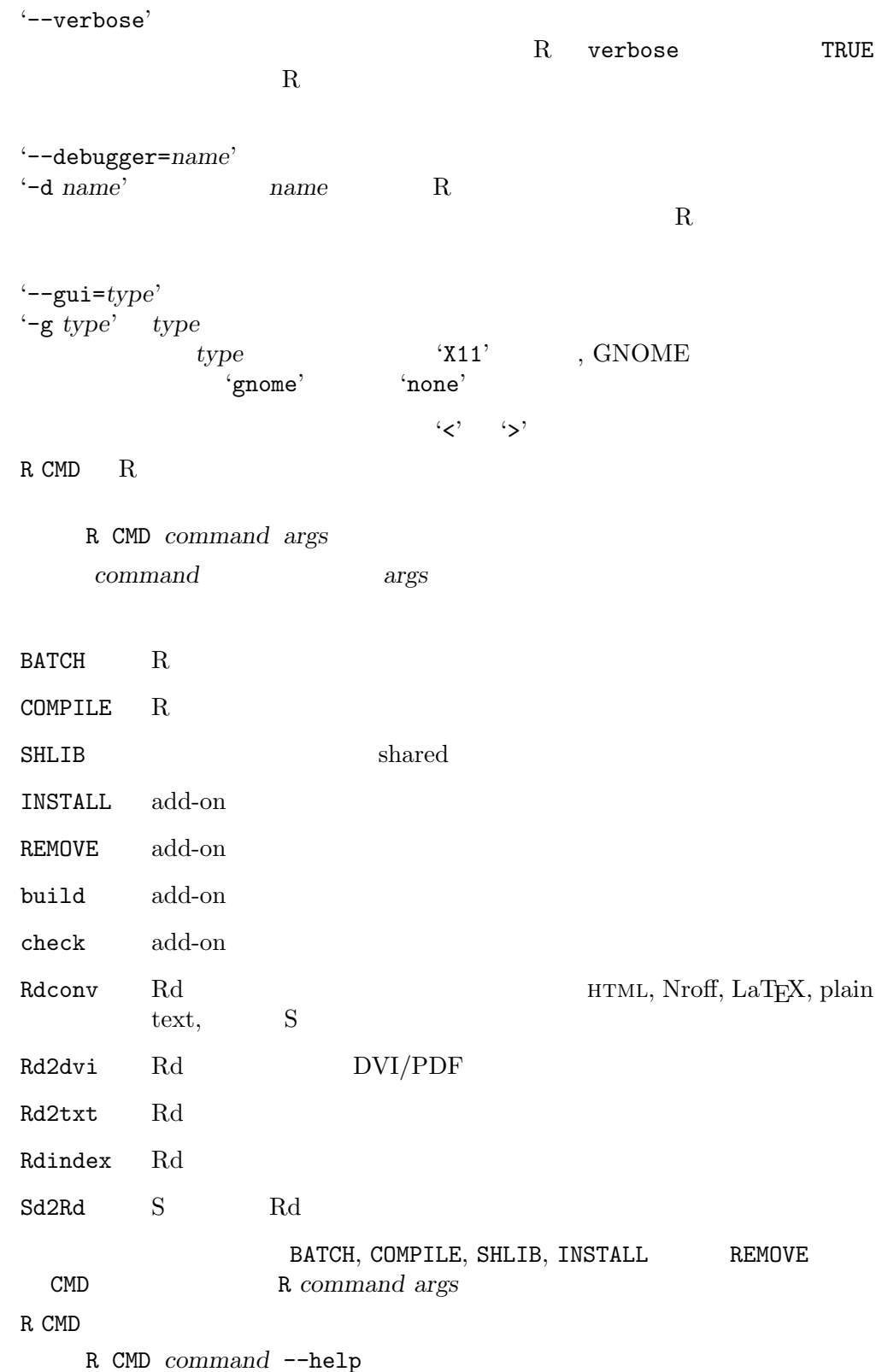

#### Windows UNIX 2014 R Windows (RGui.exe) (Rterm.exe)  $R$  $($  'Startup'  $)$  (http://ex.com/startup'  $\,$  $\widetilde{\mathcal{C}}$  $HOME$ HOMEDRIVE HOMEPATH (Windows NT  $\left( \begin{array}{c} 1 \end{array} \right)$ • **Example 19**  $\bullet$  '.Renviron' '.Renviron' '--no-environ' 'name=value' R\_PAPERSIZE (  $n, R_LIBS$  (R する), そして R\_VSIZE and R\_NSIZE (以下を見よ) と言った変数を設定したくな るかも知れない。. 'name=value' •  $R$   $-$ no-site-file' R\_PROFILE '\$R\_HOME/etc/Rprofile'  $'-$ -no-init-file'  $R$  '.Rprofile'  $\cdot$ .RData' (  $'$ --no-restore'  $)$ •  $First$  . First  $(R - R)$  $\qquad \qquad \texttt{Last} \qquad \qquad \texttt{\qquad \qquad }$  $\lq$ .RData'  $R$   $($ 'Memory'  $\qquad \qquad \qquad$  (static)  $\overline{OS}$  $\left(-\text{nsize}\right)$  '--vsize' ( R\_NSIZE R\_VSIZE) Windows R '--version'

#### B.2 Windows R

```
'--mdi'
'--sdi'
'--no-mdi'
                       {\tt Rgui} \hspace{4mm} {\rm MDI} \hspace{4mm} {\rm (} \hspace{4mm} {\tt (} \hspace{4mm} {\tt (} \hspace{4\begin{pmatrix} \frac{1}{2} & \frac{1}{2} & \frac{1}{2\begin{pmatrix} 1 & 0 & 0 \\ 0 & 1 & 0 \\ 0 & 0 & 0 \\ 0 & 0 & 0 \\ 0 & 0 & 0 \\ 0 & 0 & 0 \\ 0 & 0 & 0 \\ 0 & 0 & 0 \\ 0 & 0 & 0 \\ 0 & 0 & 0 \\ 0 & 0 & 0 & 0 \\ 0 & 0 & 0 & 0 \\ 0 & 0 & 0 & 0 \\ 0 & 0 & 0 & 0 & 0 \\ 0 & 0 & 0 & 0 & 0 \\ 0 & 0 & 0 & 0 & 0 \\ 0 & 0 & 0 & 0 & 0 & 0 \\ 0 & 0 & 0 & 0 & 0 & 0 \\ 0 & 0 & '--save'
'--no-save'
                         Rq()'--restore'
'--no-restore'
                                                 \begin{array}{ccc} & (\mathrm{R} & & & \mbox{``.Rdata'}) \\ & & & \\ \end{array}('--no-site-file'
'--no-init-file'
                                                                                              '.Profile'
'--no-environ'
                                         \lq. Renviron' and \lq.
'--vanilla'
                                                  \text{``--no-save'}, \text{ ``--no-restore'}, \text{ ``--no-site-file'},\text{``--no-init-file'} \quad \text{``--no-environ'}-q''--quiet'
'--silent'
'-slave' R
'--verbose'
'--ess' ESS R-inferior-mode Rterm
```
# Appendix C

# $C.1$

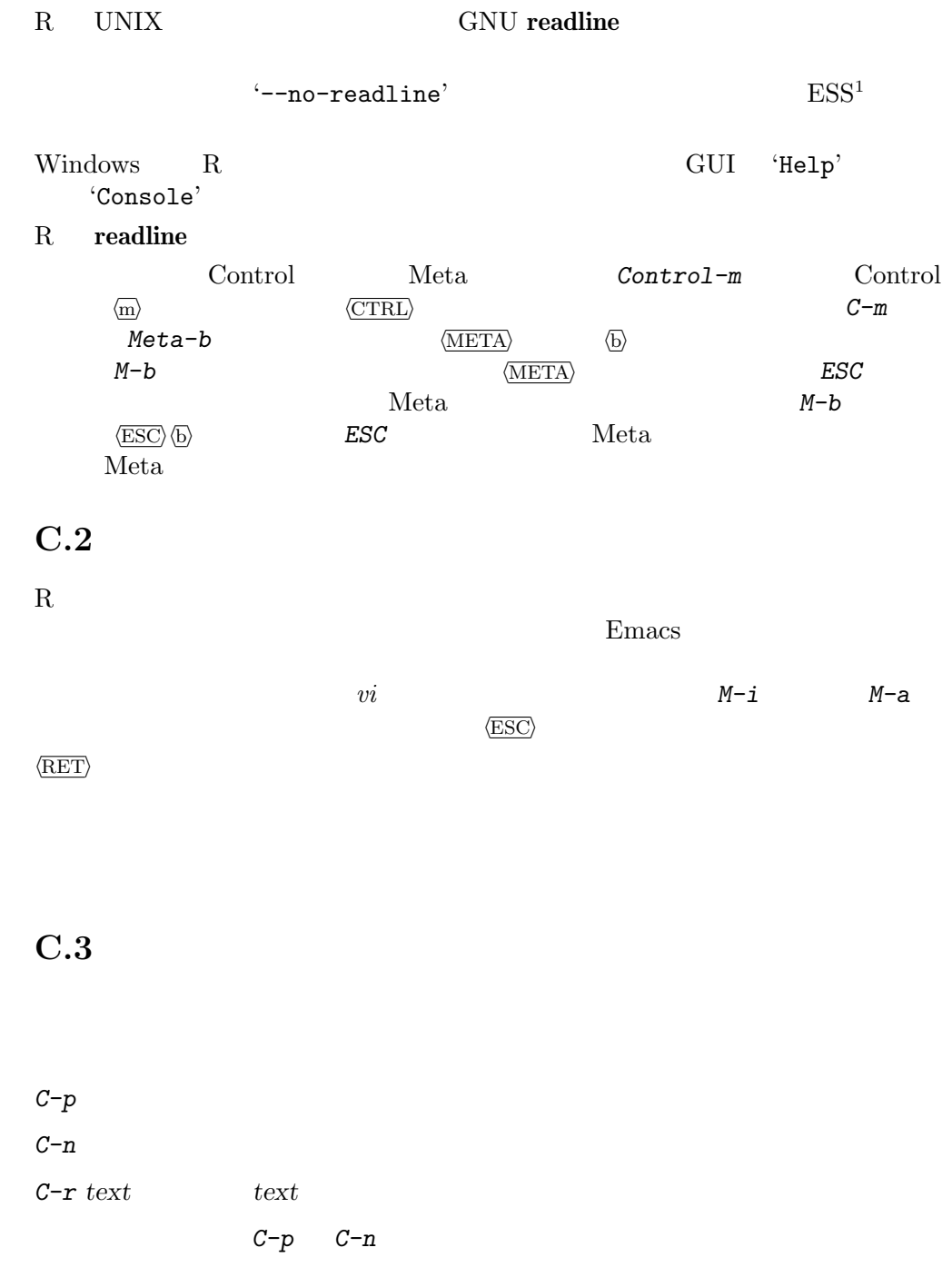

 $\overline{\phantom{a}^1}$  'Emacs Speaks Statistics'  $\text{URL http://ess.stat.wisc.edu/}$  Appendix C:  $86$ 

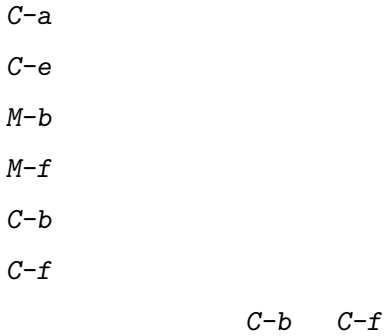

text  $\qquad \qquad \text{text}$  $C-f$  text  $text$  $\langle$ DEL $\rangle$  $C-d$  $M-d$  $C-k$  $C-y \eqno( yank)$  $C-t$  $M-1$  $M-c$  $\langle\overline{\text{RET}}\rangle$  $\langle\overline{\text{RET}}\rangle$ 

Appendix D

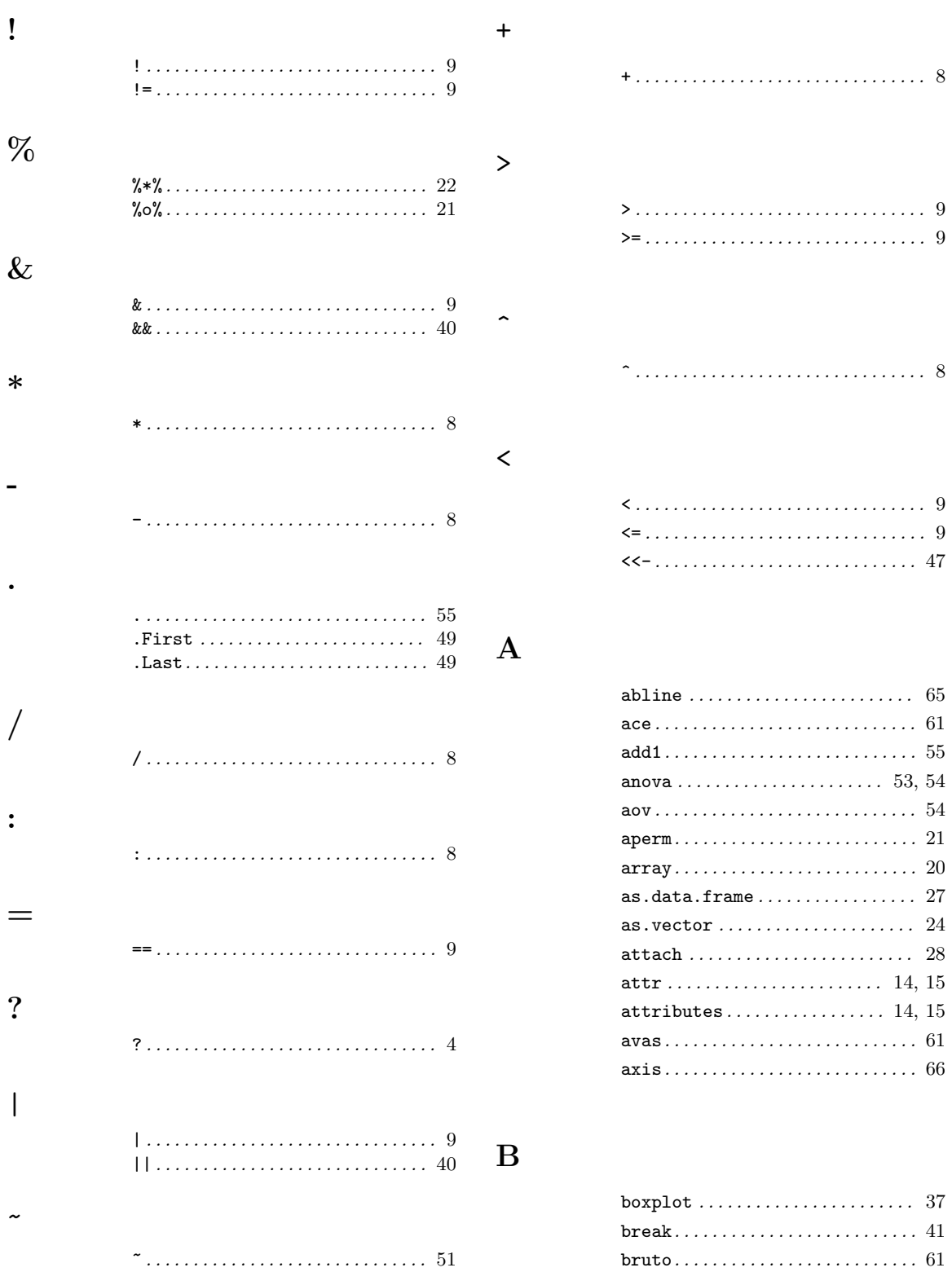

#### Appendix  $\mathbf{D} \mathbf{:}$

# $\overline{\mathbf{C}}$

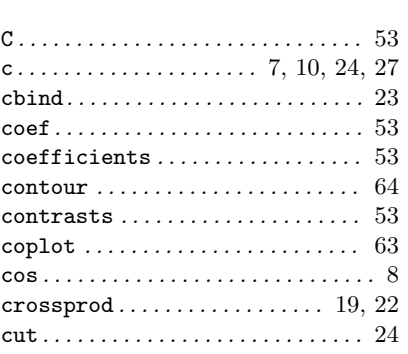

# $\mathbf{D}$

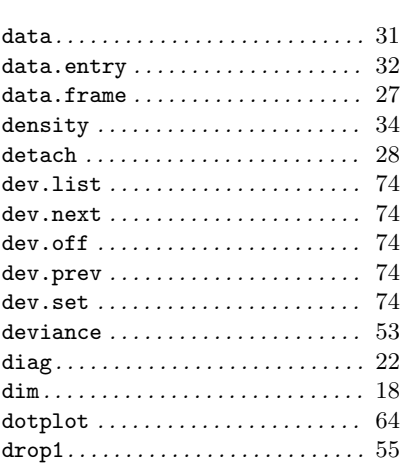

# $\mathbf{E}$

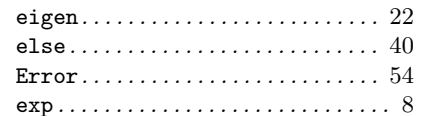

## $\mathbf{F}$

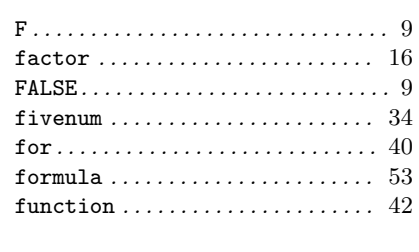

# $\overline{G}$

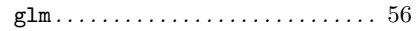

## $\overline{\mathrm{H}}$

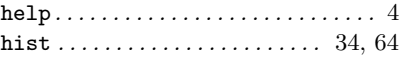

# $\overline{I}$

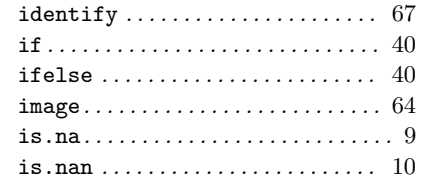

# $\mathbf K$

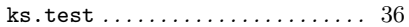

# $\mathbf{L}%$

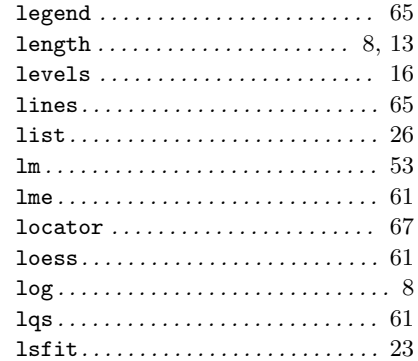

## $\mathbf{M}$

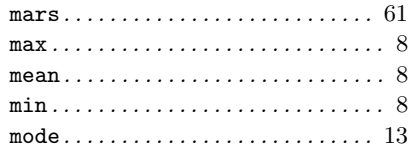

## $\overline{\mathbf{N}}$

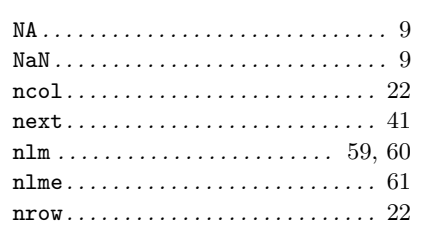

#### Appendix  $\mathbf{D} \mathbf{:}$

# $\overline{O}$

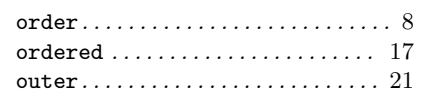

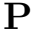

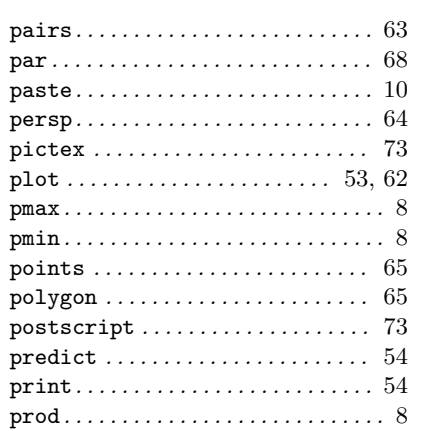

# $\mathbf Q$

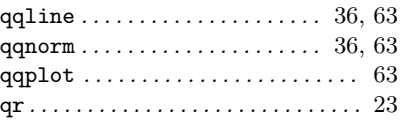

## $\overline{\mathbf{R}}$

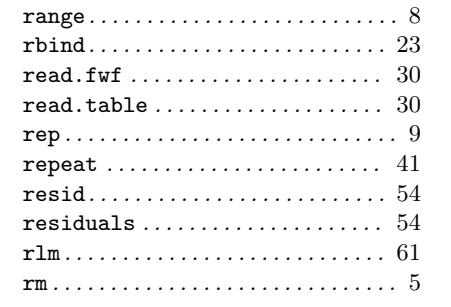

## $\mathbf S$

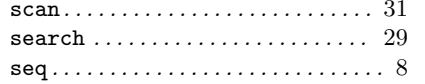

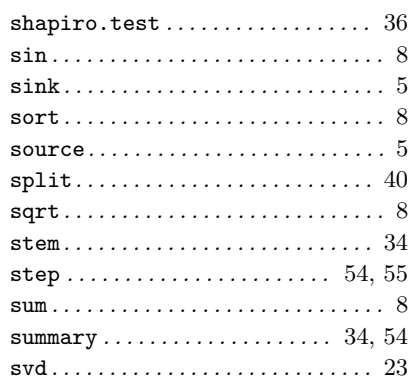

## $\mathbf T$

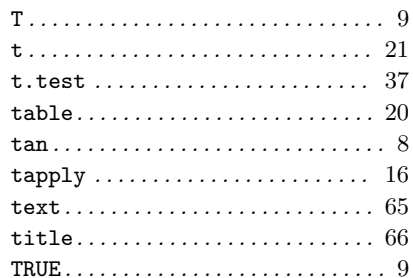

#### $\overline{\mathbf{U}}$

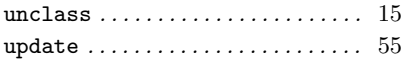

 $\overline{\mathbf{V}}$ 

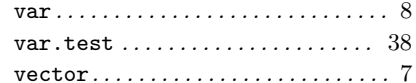

# W

 $\mathbf X$ 

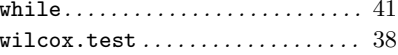

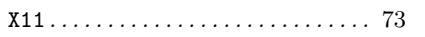

# Appendix  $E$

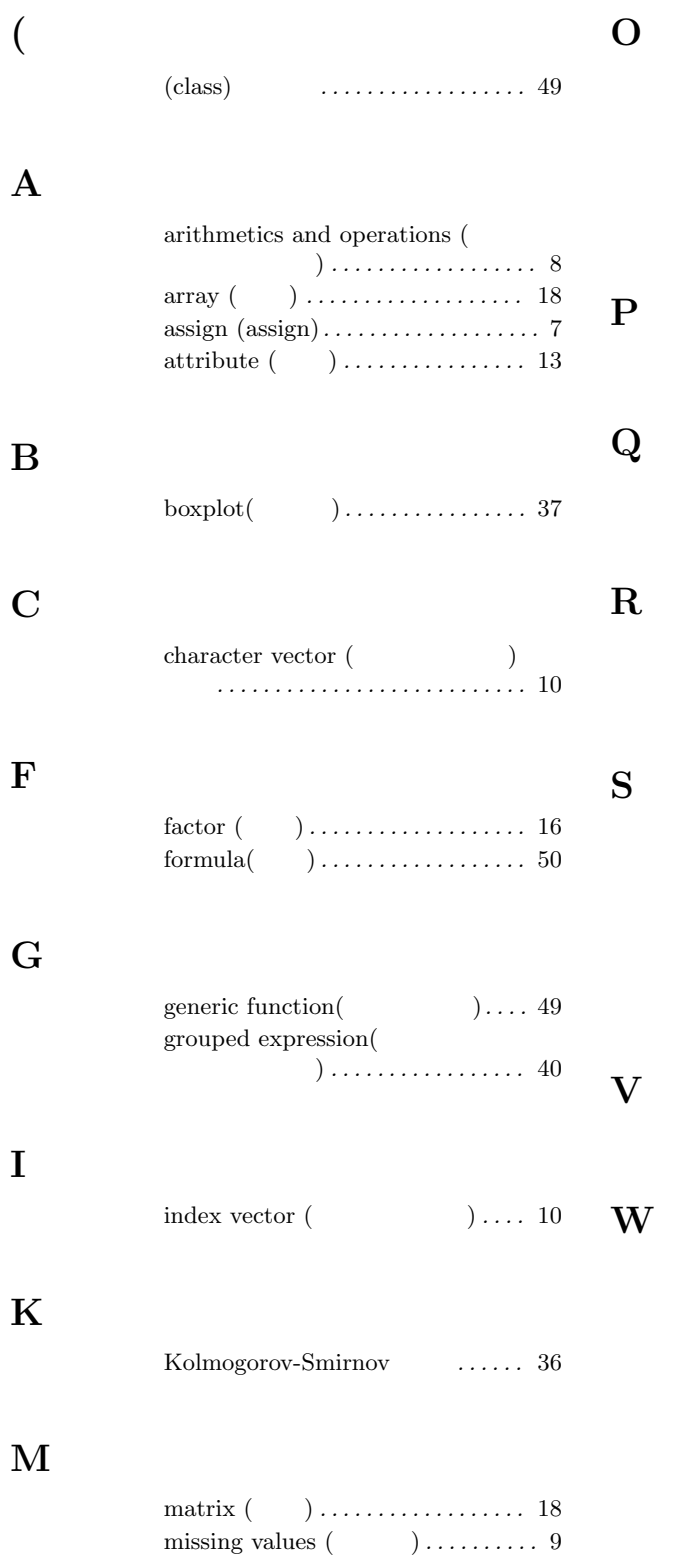

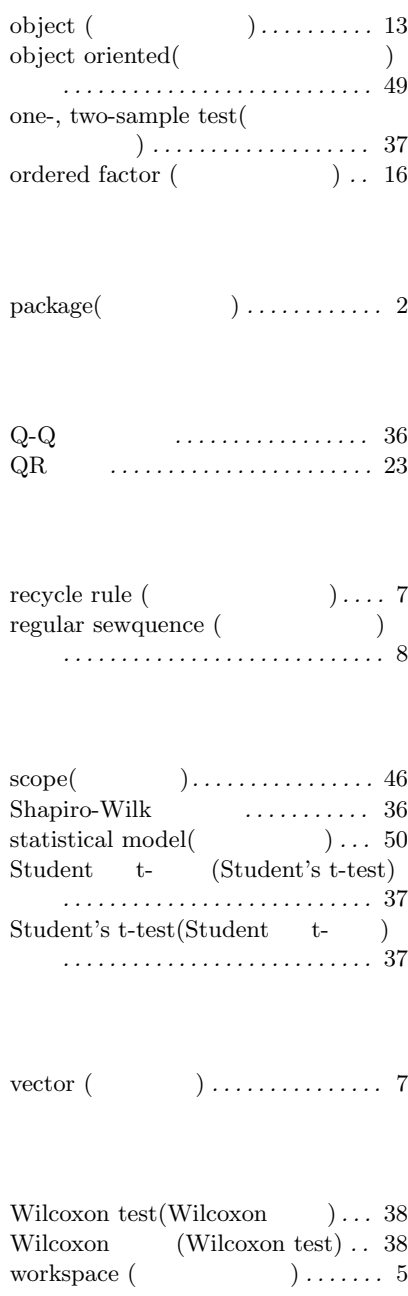

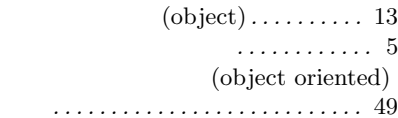

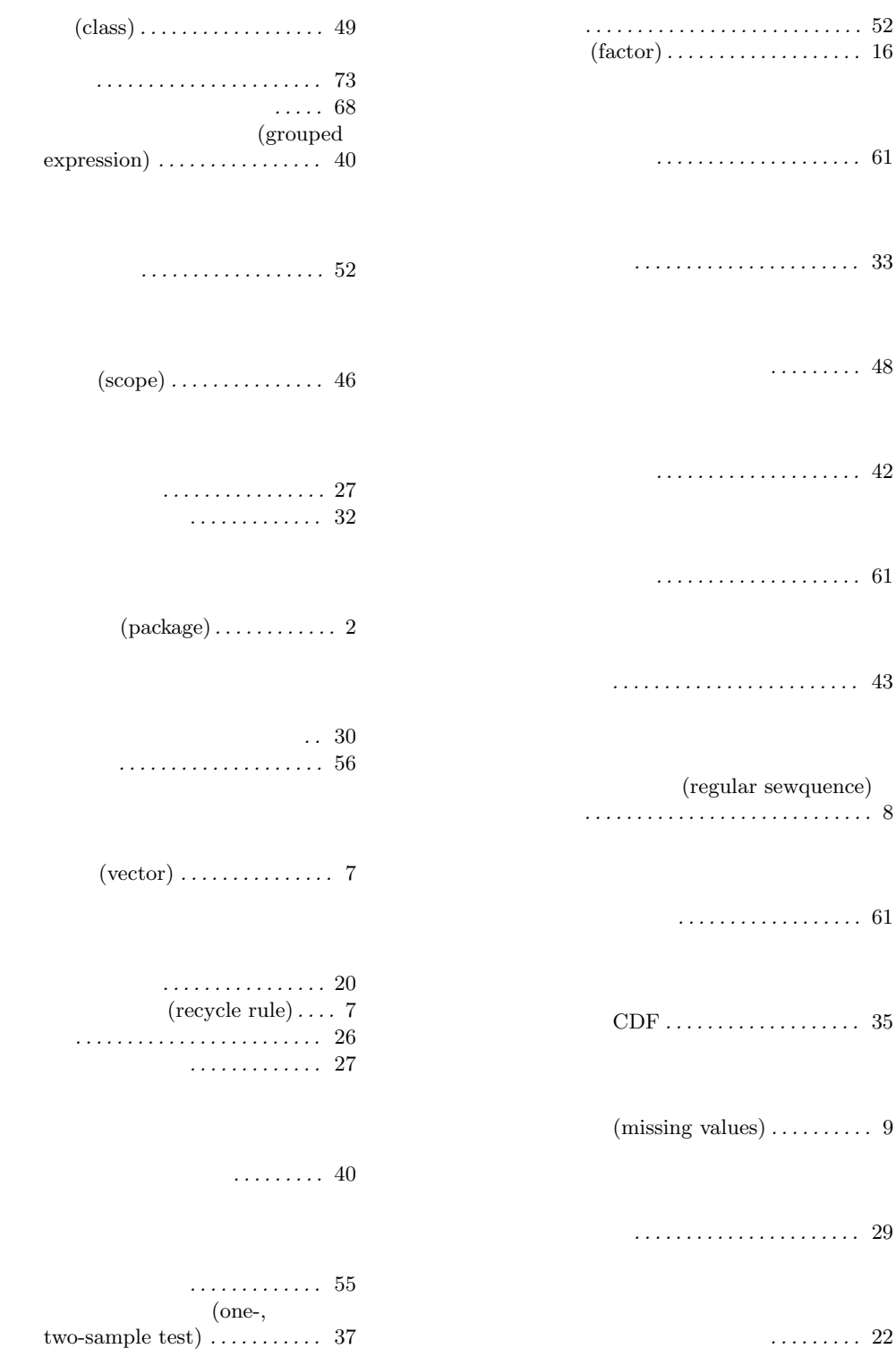

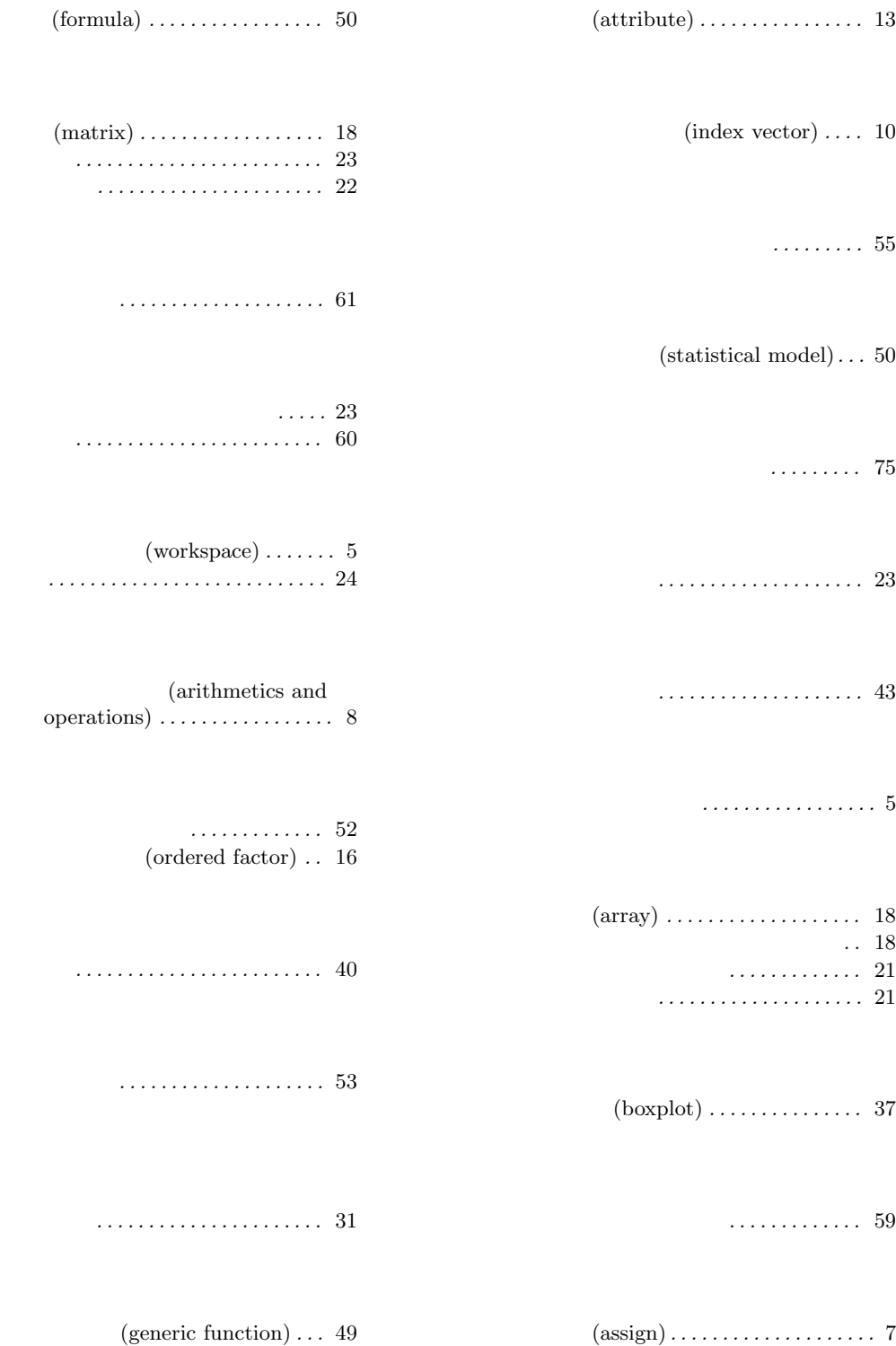

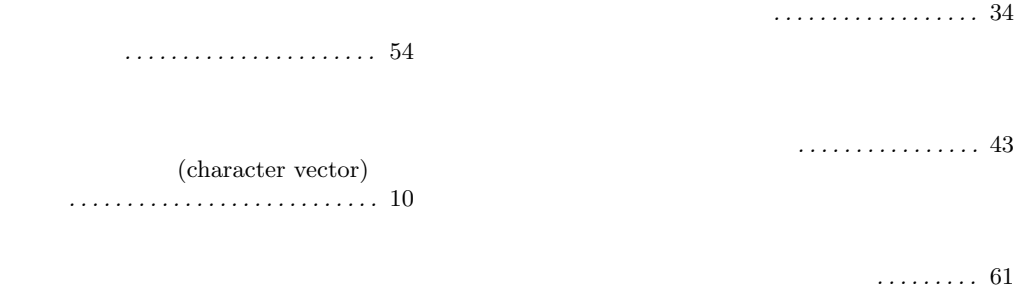

#### Appendix F

D. M. Bates and D. G. Watts (1988), Nonlinear Regression Analysis and Its Applications. John Wiley & Sons, New York.

Richard A. Becker, John M. Chambers and Allan R. Wilks (1988), The New S  $Language.$  Chapman & Hall, New York.  $(Blue \ Book)$  $S$ 

 $I$  II  $(1991)$ 

John M. Chambers and Trevor J. Hastie eds. (1992), Statistical Models in S. Chapman & Hall, New York.  $(White\ Book)$ 

Annette J. Dobson (1990), An Introduction to Generalized Linear Models, Chapman and Hall, London.

Peter McCullagh and John A. Nelder (1989), Generalized Linear Models. Second edition, Chapman and Hall, London.

John A. Rice (1995), Mathematical Statistics and Data Analysis. Second edition. Duxbury Press, Belmont, CA.

S. D. Silvey (1970), Statistical Inference. Penguin, London.